### государственное бюджетное общеобразовательное учреждение Самарской области основная общеобразовательная школа № 2 городского округа Отрадный Самарской области

«Рассмотрена на заседании ШМО» Протокол № 1 от 20.07 22. Руководитель ШМО EBZ AGpumona E. B.

«Проверено» 3ax. papekropa no BP<br>  $\frac{3x}{\sqrt{6}}$ . Koerproxima O, A,

Утверждено: Приказом Neter- og on to ex LL Дирекцер ГБОУ ООНЫ№ 2 Фидиппова В. Е

# дополнительная общеобразовательная общеразвивающая программа «Занимательная информатика» техническая направленность

Возраст обучающихся: 7-10 лет Срок реализации: 3 года

Разработчик: Ворошилова Наталья Сергеевна, педагог

KW.  $20221.$ 

# **ОГЛАВЛЕНИЕ**

- 1. Пояснительная записка
- 2. Учебно-тематический план
- 3. Содержание программы
- 4. Методическое обеспечение
- 5. Список литературы
- 6. Приложение 1. Диагностика результатов освоения образовательной программы
- 7. Приложение 2. Календарный учебный график
- 8. Приложение 3. Диагностический инструментарий к программе

### **ПОЯСНИТЕЛЬНАЯ ЗАПИСКА**

Дополнительная общеобразовательная общеразвивающая программа

«Занимательная информатика» предназначена для обучающихся 1-4 классов (7- 10 лет). Программа рассчитана на 3 года обучения, разработана для обучения началам информатики и формирования первичных мотивированных навыков работы на компьютере и в информационной среде. Программа построена таким образом, чтобы каждый, изъявивший желание пройти через нее, смог найти себев рамках этой системы дело по душе, реализовать себя, смог эффективно использовать информационные технологии в учебной, творческой, самостоятельной, досуговой деятельности.

Дополнительная общеобразовательная общеразвивающая программа **«Занимательная информатика»** относится к **технической направленности** дополнительных общеобразовательных программ.

Программа модифицированная, создана на основе различных образовательных ресурсов, но подобранный материал изменён с учетом особенностей образовательного учреждения, возраста и уровня подготовки учащихся.

Программа базового уровня. Базовый уровень предполагает использование и реализацию таких форм организации материала, которые допускают освоение специализированных знаний и языка, гарантированно обеспечивают трансляцию общей и целостной картины в рамках содержательно-тематического направления программы.

### **Новизна**

Курс обучения предполагает освоение учащимися компьютера не только как электронно-вычислительной машины, но и как средства творческого самовыражения.

Новизна данной дополнительной образовательной программы заключается в том, что по форме организации образовательного процесса она является модульной.

Каждый из модулей имеет свою специфику и направлен на решение своих собственных целей и задач. Открытость, внутренняя подвижность содержания итехнологий, учёт индивидуальных интересов и запросов — важнейшая характеристика данной модульной программы.

Данная дополнительная общеобразовательная программа рассчитана на полную реализацию в течение трёх лет.

### **Актуальность**

Современное общество живет в мире постоянного умножения потока информации, которая каждые несколько лет практически удваивается. «Завтра» наших детей - это информационное общество. Работа с информацией стала отдельной специальностью, остро востребованной на рынке труда. Для адаптации в современном обществе и реализации в полной мере своего творческого потенциала каждому человеку необходимо владеть новейшими информационными технологиями.

Программа «Занимательная информатика» знакомит младших школьников с миром компьютерных технологий, позволяет применять полученные знания на практике, помогает ребёнку в реализации собственного личностного потенциала, что необходимо для адаптации в современном обществе.

Программа составлена с учётом следующих нормативных документов:

- Федеральный закон от 29.12.2012 г. №273-ФЗ «Об образовании в Российской Федерации»
- Концепция развития дополнительного образования в РФ (утверждена распоряжением Правительства РФ от 04. 09.2014 № 1726-Р)
- Стратегия развития воспитания в Российской Федерации на период до 2025 года (утверждена распоряжением Правительства Российской Федерации от29 мая 2015 г. № 996-р)
- Приказ Министерства просвещения России от 9.11.2018 № 196 «Об утверждении Порядка организации и осуществления образовательной деятельности по дополнительным общеобразовательным программам»
- Постановление Главного государственного санитарного врача Российской Федерации от 4 июля 2014 года № 41 «Об утверждении СанПиН [2.4.4.3172-](http://docs.cntd.ru/document/420207400) 14 ["Санитарно](http://docs.cntd.ru/document/420207400)[эпидемиологические](http://docs.cntd.ru/document/420207400) требования к устройству, содержанию и [организации](http://docs.cntd.ru/document/420207400) режима работы [образовательных](http://docs.cntd.ru/document/420207400) организаций дополнительного [образования детей»](http://docs.cntd.ru/document/420207400)
- Приказ министерства образования и науки Самарской области от 20.08.2019 г. № 262 од «Об утверждении Правил персонифицированного финансирования дополнительного образования детей в Самарской области на основе сертификата персонифицированного финансирования дополнительного образования детей, обучающихся по дополнительнымобщеобразовательным программам»
- Методические рекомендации по проектированию дополнительных общеразвивающих программ, направленных письмом Минобрнауки России от 18.11.2015 № 09-3242.
- «Методические рекомендации по разработке дополнительных общеобразовательных программ» (Приложение к письму министерства образования и науки Самарской области 03.09.2015 № МО -16-09-01/826- ТУ)
- «Методические рекомендации по подготовке к прохождению процедуры экспертизы (добровольной сертификации) для последующего включения вреестр образовательных программ, включенных в систему ПФДО»(Письмо министерства образования и науки Самарской области от 30марта 2020 г. № МО-16.09.01/434-ТУ).

### **Педагогическая целесообразность**

Сегодняшнее поколение детей уже в младшем школьном возрасте нередко владеет компьютерной техникой на уровне пользователя. Однако, часто эти знания отрывочны, не имеют под собой теоретических основ. Поэтому, все более становится актуальной проблема обучения основополагающим принципам и направлениям информационных технологий, систематизация знаний учащихся. Данная программа позволяет реализовать эту задачу, соединив в модульном курсе изучение конкретных информационных технологий и основ информатикикак науки.

Дополнительная образовательная программа «Занимательная информатика» разработана в соответствии с Примерными требованиями к программам дополнительного образования детей Минобрнауки России, дополняет и углубляет программы школьного курса по информатике и включаетв себя результаты собственного опыта.

Программа составлена для учащихся младшего школьного возраста на основе программы по информатике для начальной школы «Информатика в играх и задачах», рекомендованной Министерством образования РФ. Использовался программнометодический комплекс «Мир информатики», издательства

«Учебная книга» (г. Екатеринбург) разработанный по заказу министерства образования Свердловской области.

Данная программа реализует общеобразовательный подход к изучениюинформатики, в котором информатика рассматривается как средство развития логического мышления, умения анализировать, выявлять сущности иотношения, описывать планы действий и делать логические выводы.

Направления обучения:

- 1. Обучение конкретным информационным технологиям. На занятиях можно использовать различные доступные возрасту детей программные продукты, применяя компьютер в качестве инструмента для своих целей (работа с информацией, рисование, творчество, и т.д.)
- 2. Изучение информатики как науки. Одной из задач этого направления обучения является развитие логического мышления.

Основные рассматриваемые понятия:

объекты, информация, информационные технологии.

Материал программы изучается на протяжении всего курса концентрически, так что объем соответствующих понятий возрастает от года к году.

В процессе обучения возможно проведение корректировки и внесение изменений в программу, исходя из опыта детей и степени усвоения ими учебного материала.

### **Цельпрограммы**

Формирование компетентностей в области обработки информации, развитие творческих способностей обучающихся посредством современных компьютерных технологий

### **Задачи программы:**

### *Воспитательные*

- воспитывать информационную культуру;
- воспитывать настойчивость, организованность, аккуратность;
- воспитывать культуру общения, ведения диалога.

### *Развивающие*

- развивать познавательный интерес к предметной области «Информатика»;
- развивать память, внимание, наблюдательность;
- развивать абстрактное и логическое мышление.

### *Обучающи*е

- сформировать первоначальные представления о свойствах информации и способах работы с ней;
- сформировать первоначальные представления о компьютере и сферах его применения;
- сформировать умения и навыки работы с информацией;
- сформировать навыки решения задач с применением подходов, наиболее распространенных в информатике (с применением формальной логики, алгоритмический, системный и объектно-ориентированный подход);
- сформировать практические умения и навыки работы на ПК;
- сформировать знания об информационных технологиях и их применении;
- сформировать умения и навыки использования информационных технологий, готовых программных средств.

### **Возраст детей, участвующих в реализации данной программы**

Программа рассчитана на обучение детей от 7 до 10 лет. Принимаются в детское объединение все желающие. Уровень подготовки детей при приёме в группы первого года обучения определяется на основе собеседования с поступающим. Специальные навыки не требуются. Допускается дополнительный набор в группы по результатам собеседования.

Наполняемость групп – от 10 до 15 человек. Группа формируется с учетом возрастных психофизических особенностей развития и индивидуальных возможностей детей. Группы смешанные: девочки и мальчики обучаются вместе.

### **Сроки реализации программы**

По нормативным срокам реализации образовательная программа «Занимательная информатика» рассчитана на три года обучения.

Продолжительность образовательного процесса:

Срок реализации программы - 3 года.

Объём учебного времени - 3 часа в неделю, 108 часов в год.

**Форма обучения: очная.** Традиционная форма обучения предполагает обучение непосредственно в аудитории, в группе, общение с педагогом в максимальном объеме на занятиях, но не исключает самостоятельного изучения материала, в том числе и с применением дистанционных технологий и технологий электронного обучения. Дистанционные образовательные технологии реализуются, в основном, с применением информационно- телекоммуникационных сетей при опосредованном (на расстоянии) взаимодействии обучающихся и педагога.

**Формы организации деятельности: групповая.** Коллективная деятельность помогает сделать процесс обучения и воспитания более результативным, успешным.

### **Формы и режим занятий**

Группы занимаются 2 раза в неделю по 2 и 1 академических часа.

Продолжительность учебного часа - 30 минут

Продолжительностьперерыва – 10 минут. В занятия включаются и теория, и практика.

### **Ожидаемые результаты и способы их проверки**

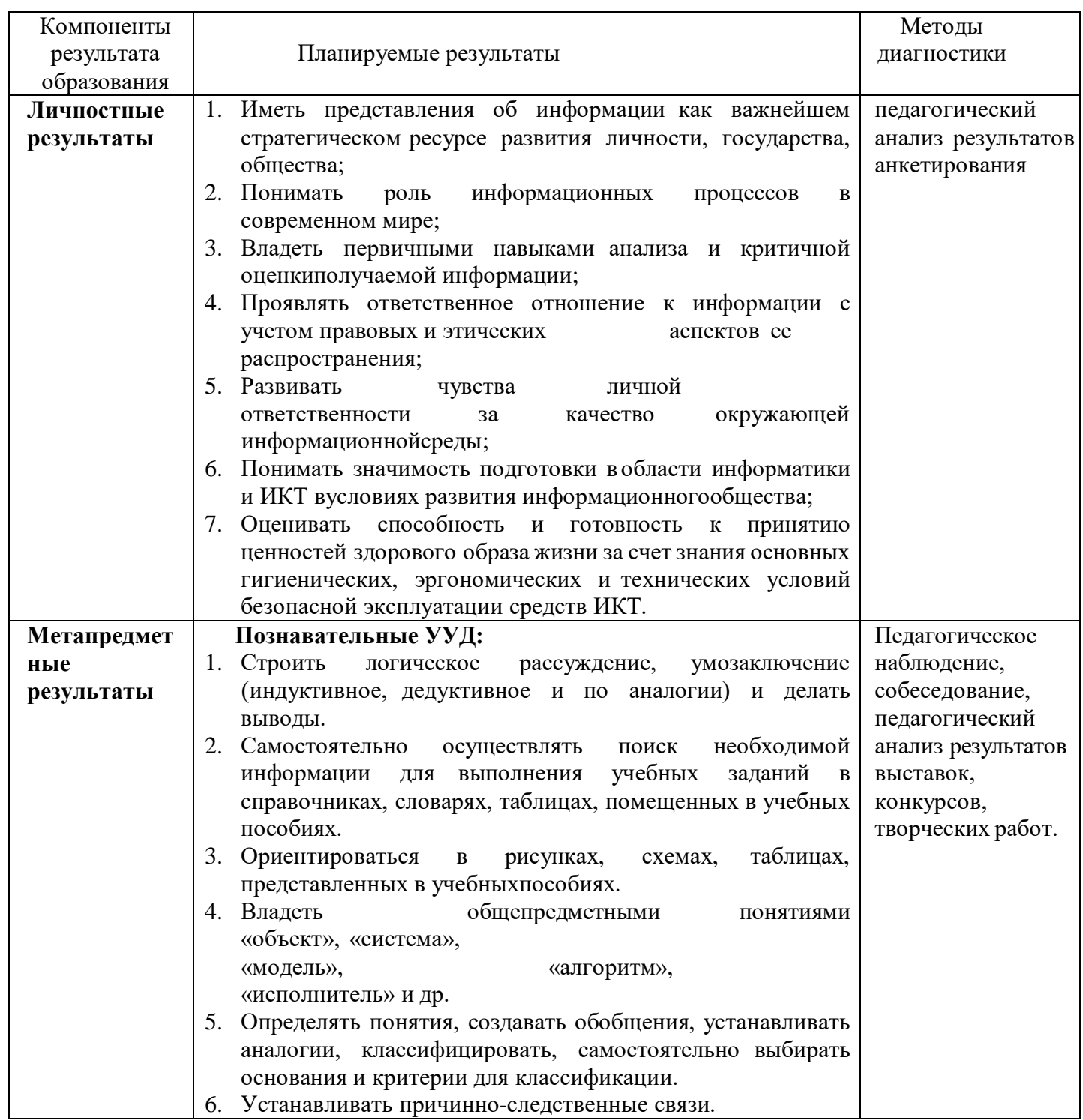

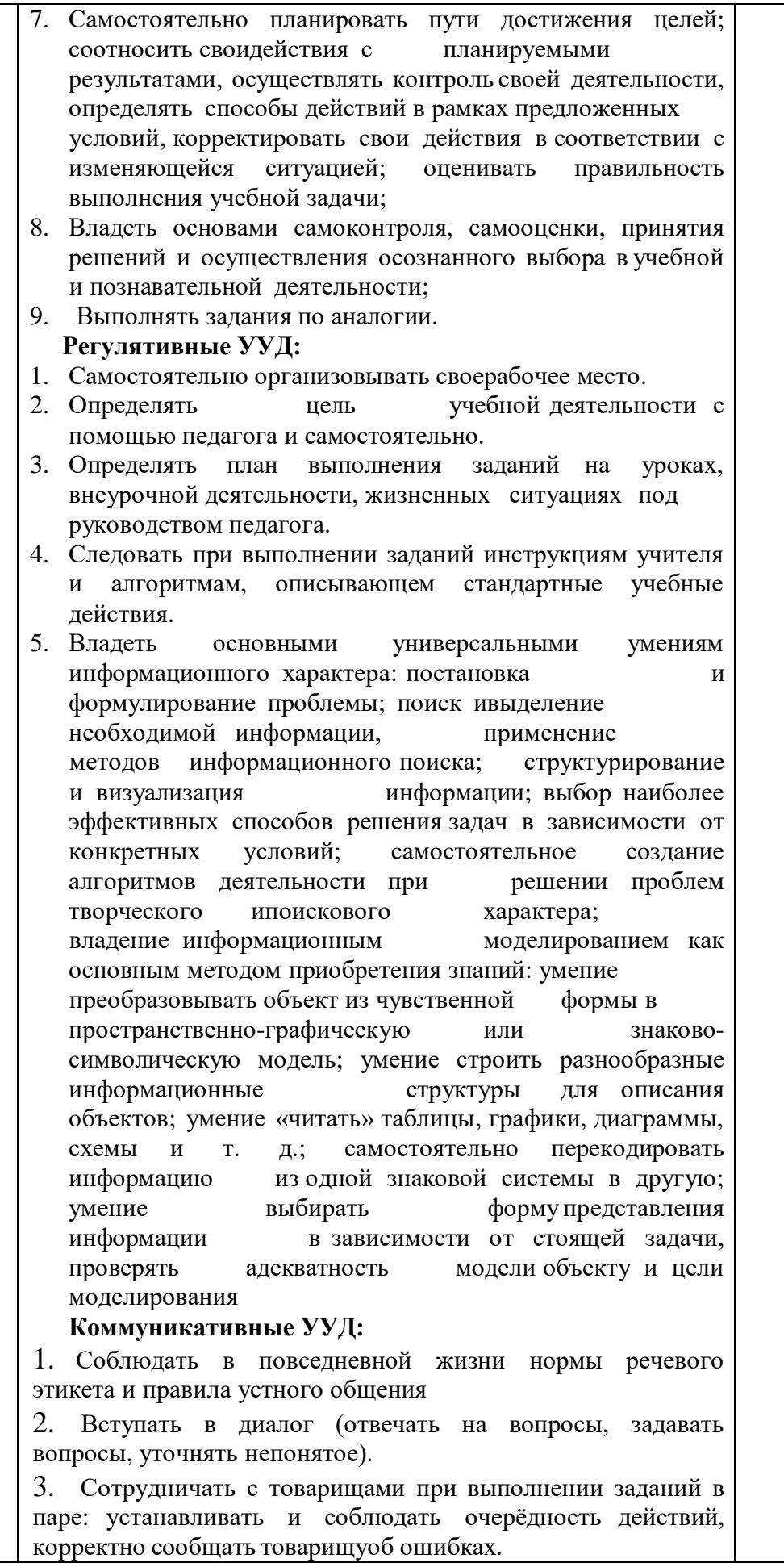

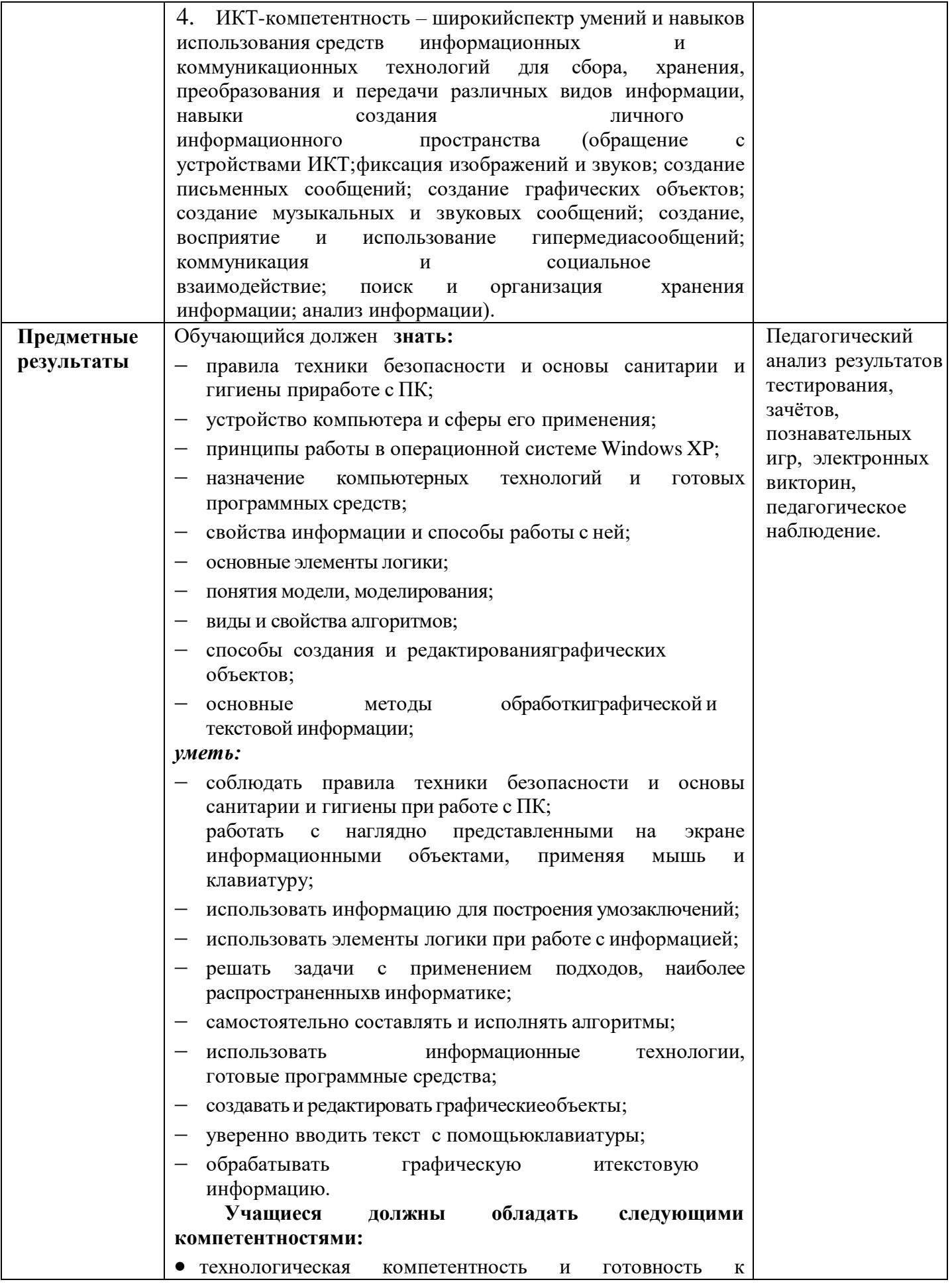

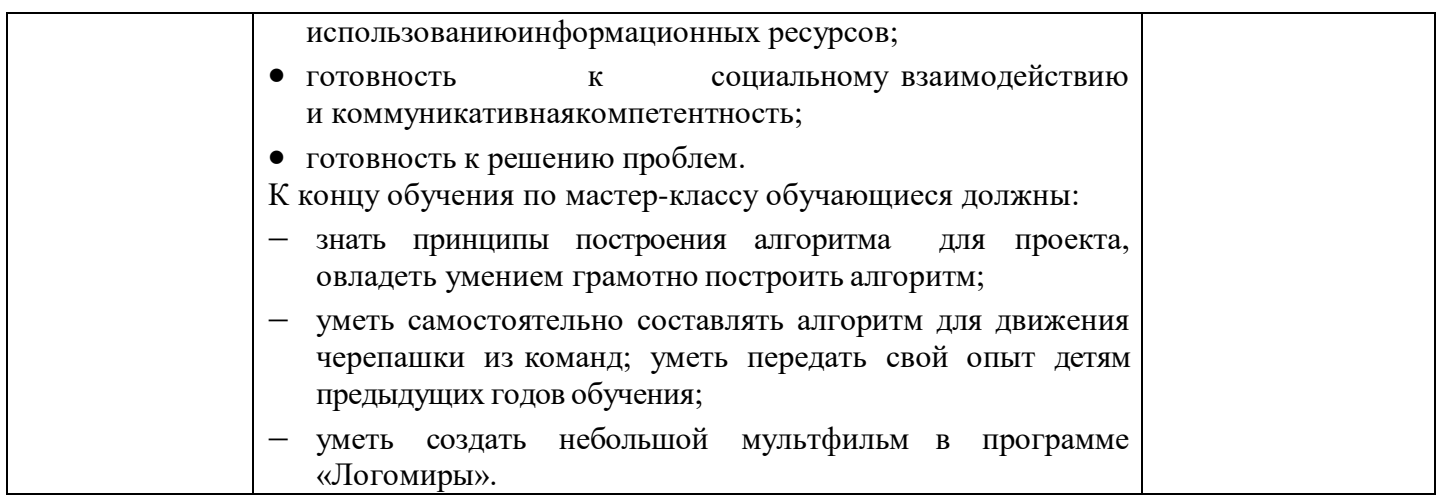

### **Формы подведения итогов реализации программы**

Продуктивные формы.

По окончании каждого года обучения выполняется итоговой творческаяработа, творческий проект.

Первый год – это алгоритм, второй год – презентация, третий год – мультфильм. В ходе работы над проектами отрабатываются и закрепляются полученные умения и навыки, раскрываются перспективы дальнейшего обучения.

Итоговые работы обязательно выставляются, это дает возможность ребенку увидеть значимость своей деятельности, увидеть оценку работы, как со стороны сверстников, так и со стороны взрослых.

Участие в творческих мероприятиях, конкурсах и фестивалях, учебно- исследовательских конференциях.

Документальные формы.

Документальными формами подведения итогов реализации программы являются карты (таблицы) наблюдений и оценки результатов освоения программы обучающимися.

### **Учебный план программы «Занимательная информатика»**

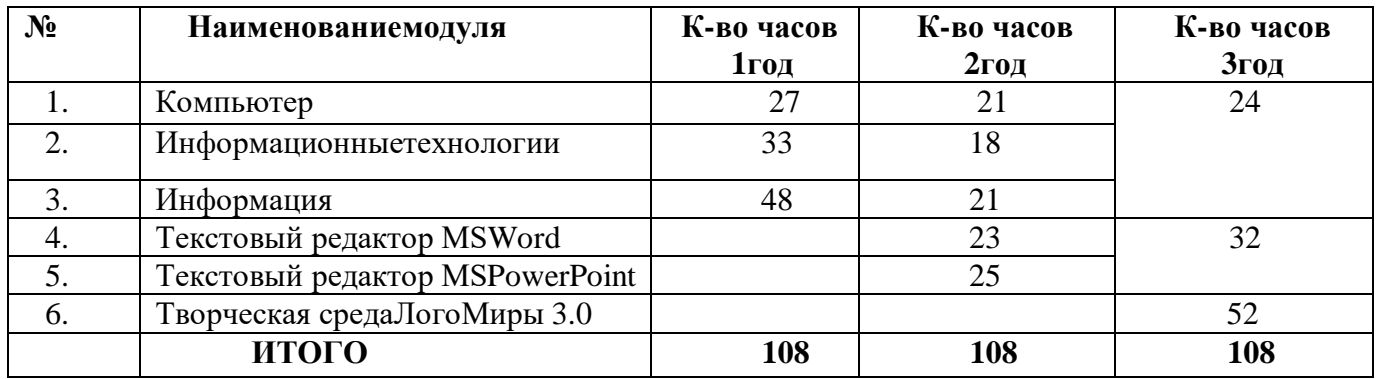

### **УЧЕБНО-ТЕМАТИЧЕСКИЙ ПЛАН 1 год обучения**

### **Модуль 1**. **Компьютер**

**Цель** модуля: Формирование компетентностей в области обработки информации

**Задачи**:

- воспитывать информационную культуру;

- развивать познавательный интерес к предметной области «Информатика»;

- сформировать первоначальные представления о свойствах информации и способах работы с ней;

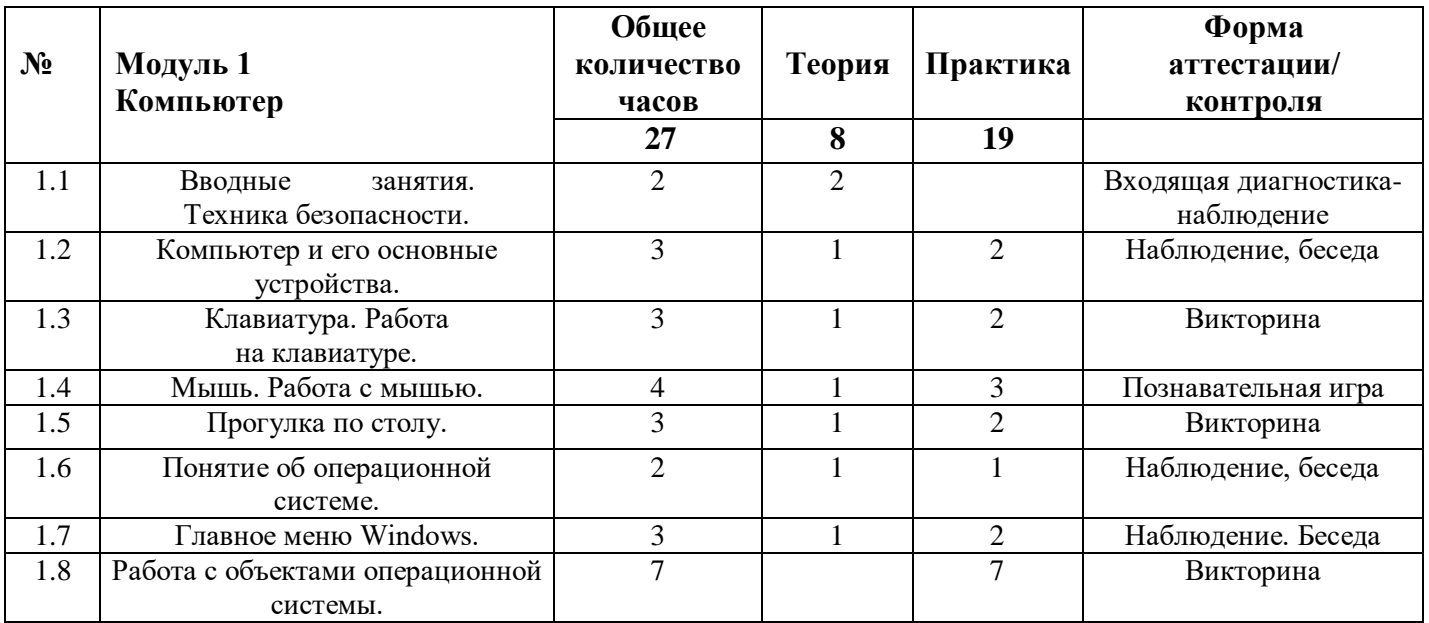

### **Модуль 2. Информационные технологии**

**Цель** модуля: Развитие творческих способностей обучающихся посредством современных компьютерных технологий.

**Задачи**:

- воспитывать настойчивость, организованность, аккуратность;
- развивать память, внимание, наблюдательность;
- сформировать первоначальные представления о компьютере и сферах его применения;

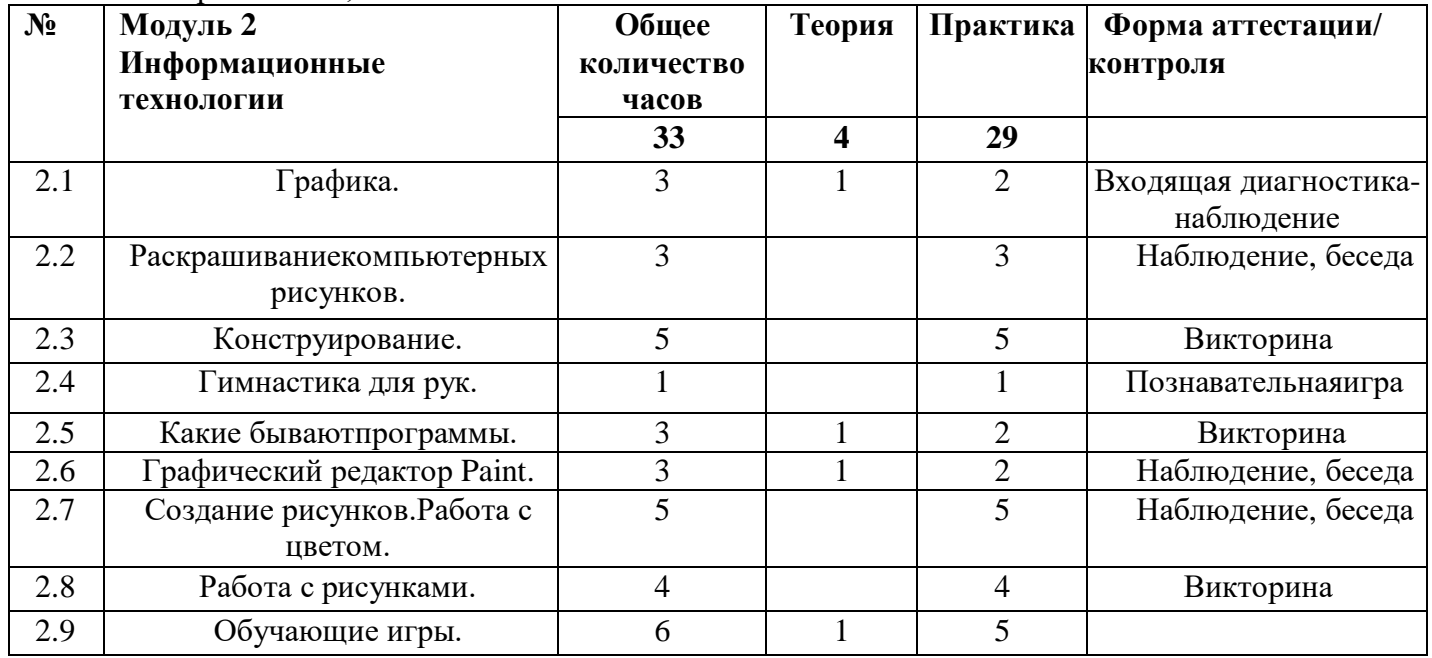

### **Модуль 3. Информация**

**Цель** модуля: Развитие творческих способностей обучающихся посредством современных компьютерных технологий. **Задачи**:

- воспитывать культуру общения, ведения диалога ;
- развивать абстрактное и логическое мышление;

- сформировать умения и навыки работы с информацией:

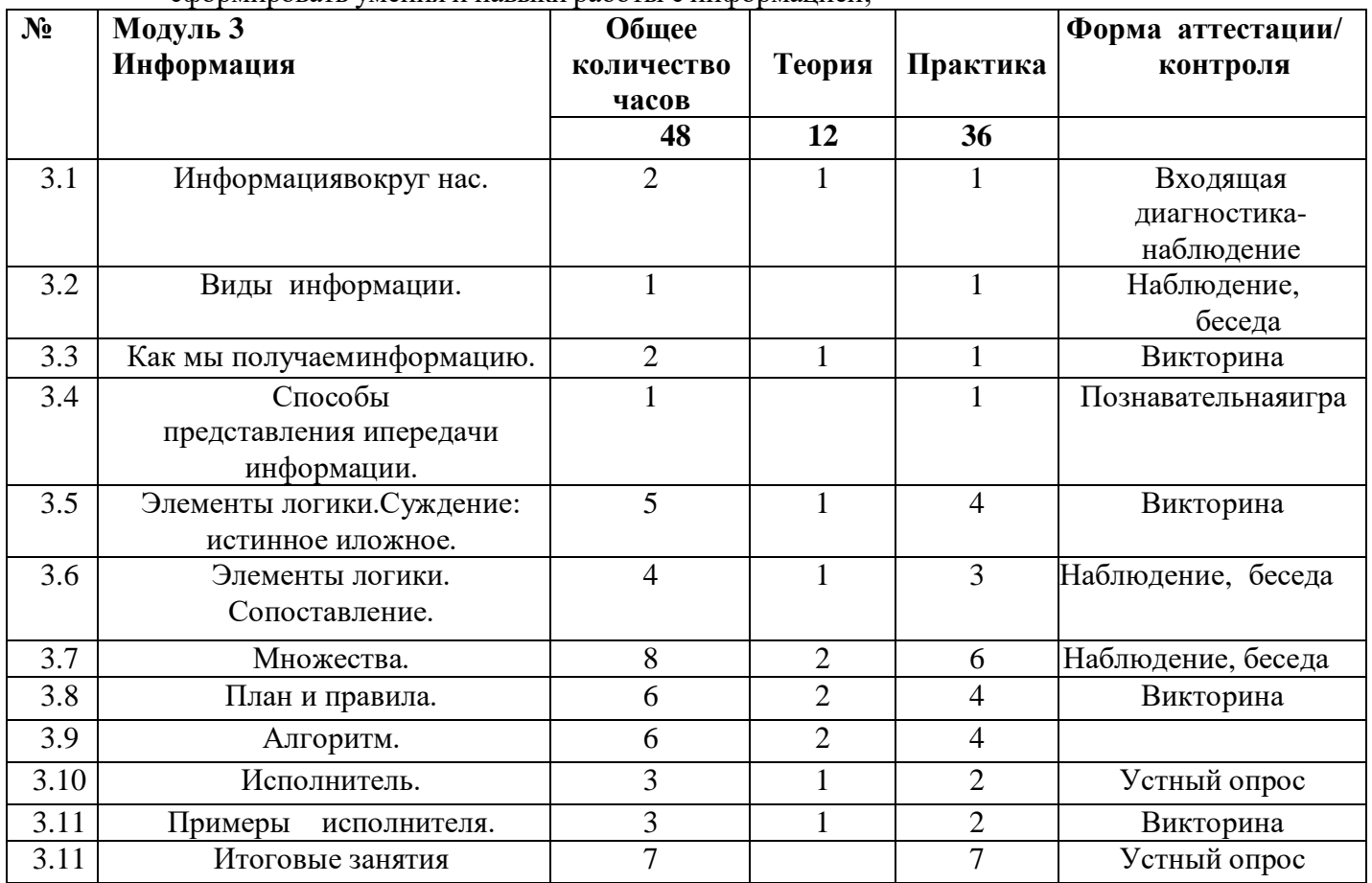

### По окончании 1 года обучения учащиеся должны знать:

- $\bullet$ правила техники безопасности и основы санитарии и гигиены при работес  $\Pi K$ :
- названия и функции основных частей компьютера;
- понятие операционной системы;
- основные виды программ;
- способы создания и редактирования графических объектов;
- свойства информации и способы работы с ней;
- основные элементы логики;
- понятие множества;
- понятие алгоритма;
- уметь:
- соблюдать правила техники безопасности и основы санитарии и гигиеныпри работе с ПК;
- называть части компьютера;
- $\bullet$ использовать в работе клавиатуру и мышь;
- работать с объектами операционной системы;
- создавать и редактировать графические объекты;
- использовать элементы логики при работе с информацией;
- применять теорию множеств;
- самостоятельно составлять и исполнять несложные алгоритмы.

### **Учебно-тематический план 2 год обучения**

### **Модуль 1. Компьютер**

**Цель** модуля: Формирование компетентностей в области обработки информации.

**Задачи**:

- воспитывать информационную культуру;
- развивать познавательный интерес к предметной области «Информатика»;
- сформировать первоначальные представления о свойствах информации испособах работы с ней;

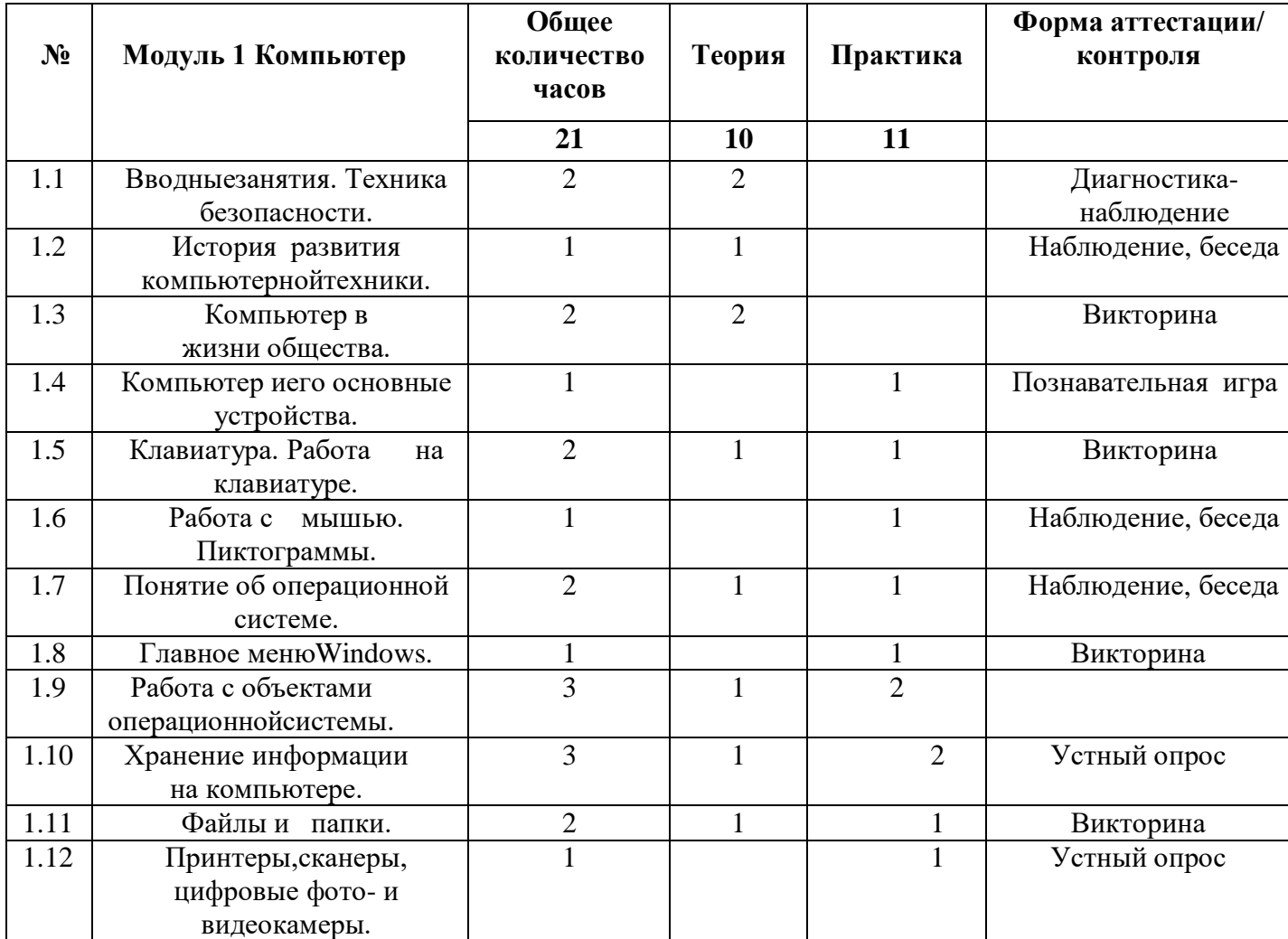

### **Модуль 2. Информационные технологии**

**Цель** модуля: Развитие творческих способностей обучающихся посредствомсовременных компьютерных технологий.

**Задачи:**

- воспитывать культуру общения, ведения диалога ;
- развивать абстрактное и логическое мышление;
- сформировать умения и навыки работы с информацией;

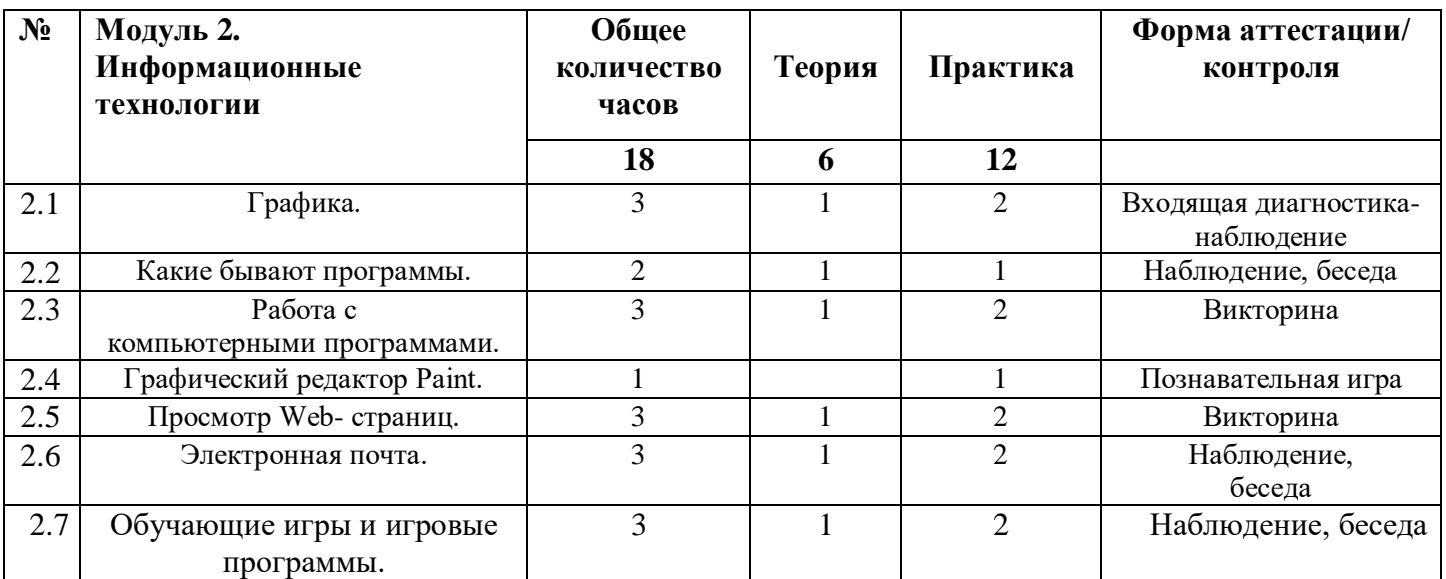

### **Модуль 3. Информация**

**Цель** модуля: Развитие логического мышления обучающихся посредством современных компьютерных технологий.

### **Задачи**:

- сформировать навыки решения задач с применением подходов, наиболее распространенных в информатике (с применением формальной логики, алгоритмический, системный и объектно-ориентированный подход);

- развивать абстрактное и логическое мышление;

- сформировать умения и навыки работы с информацией;

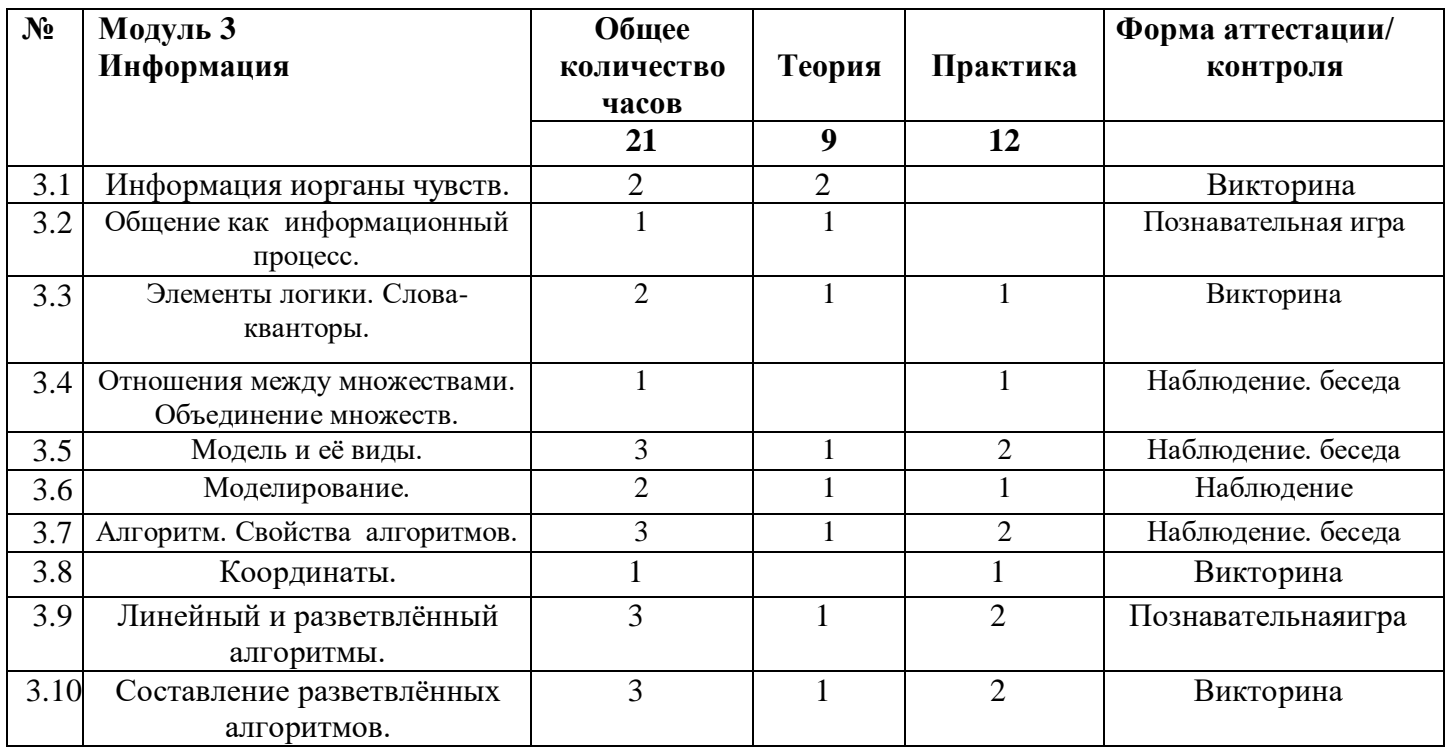

# **Модуль 4. Текстовый редактор MS Word**

**Цель** модуля: Приобретение знаний, умений и навыков работы в текстовым редакторе **MS Word.**

**Задачи**:

- сформировать умения и навыки работы с информацией;
- развивать память, внимание, наблюдательность;
- научить создавать и редактировать текст в текстовым редакторе MS Word

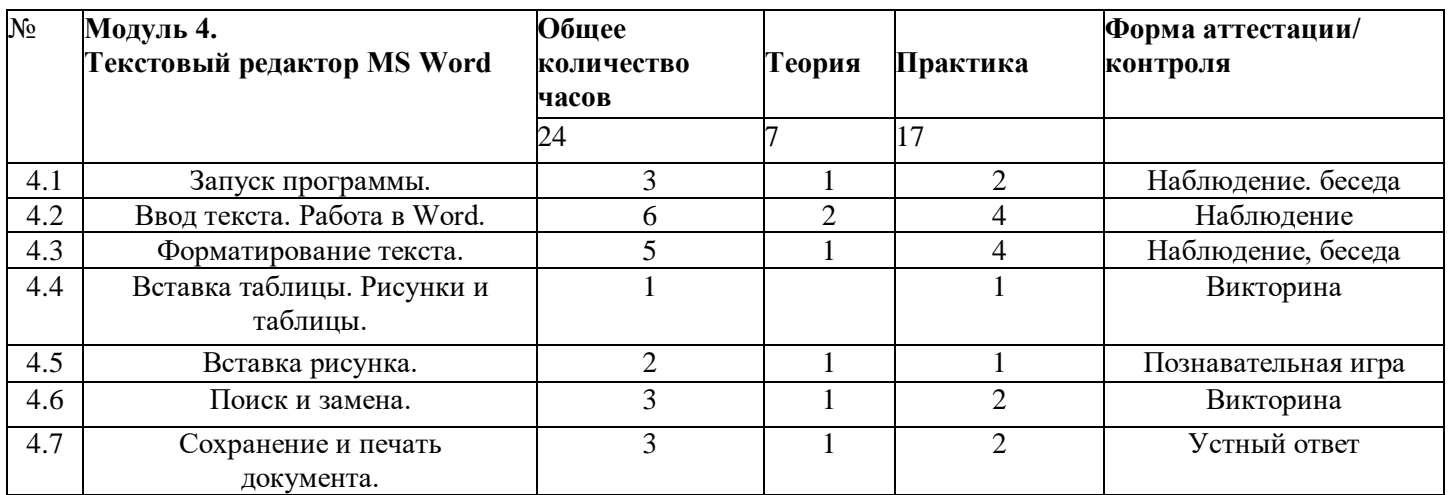

### **Модуль 5. Текстовый редактор MS PowerPoint**

**Цель** модуля: Приобретение знаний, умений и навыков работы в программе MS PowerPoint. **Задачи**:

- научить создавать и редактировать презентацию в предакторе MS PowerPoint;
- развивать абстрактное и логическое мышление;
- сформировать умения и навыки работы с информацией;

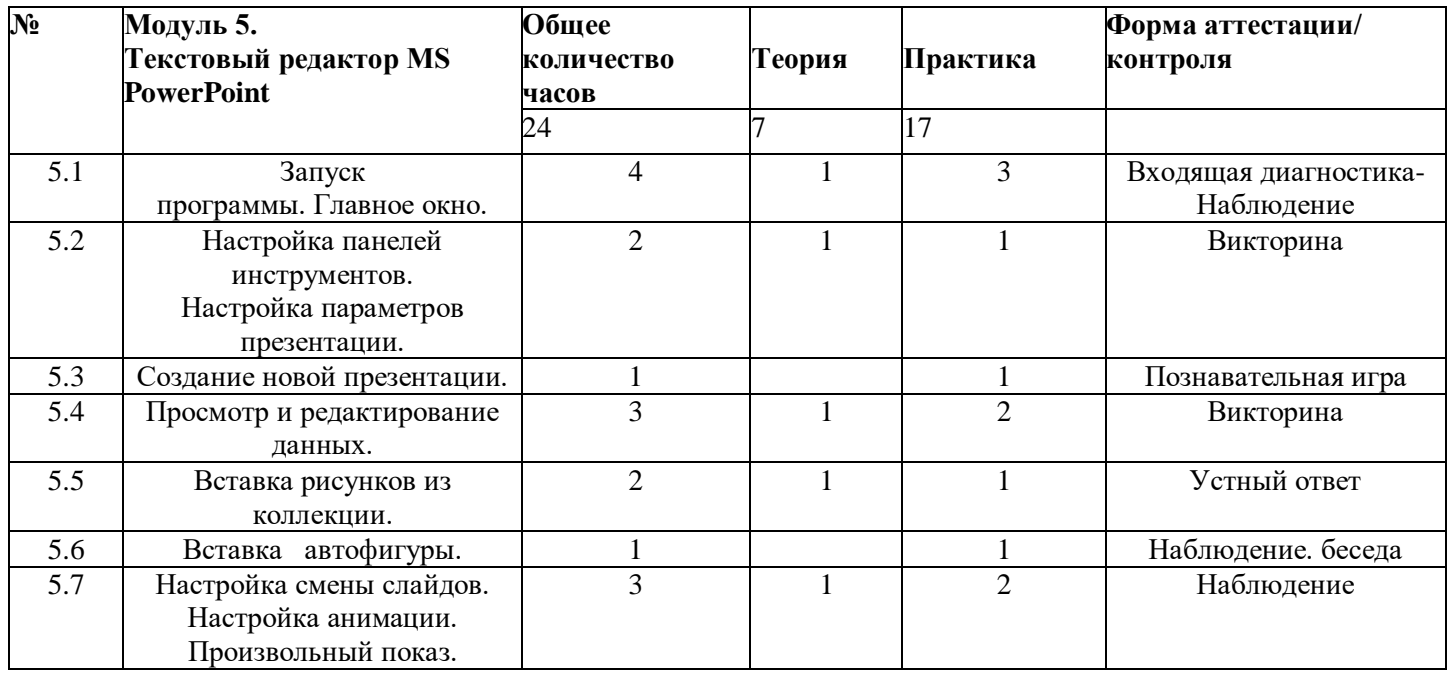

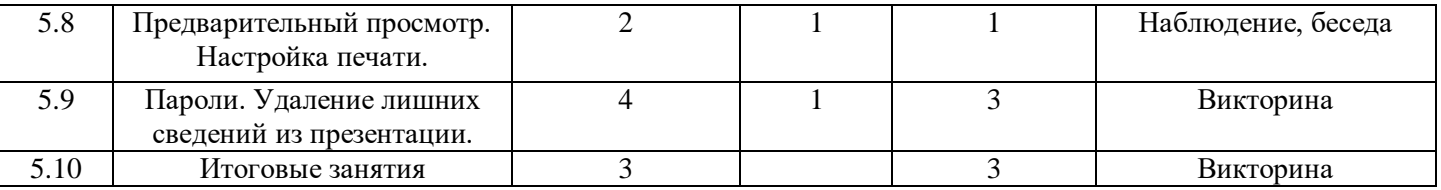

### По окончании 2 года обучения учащиеся должнызнать:

- $\bullet$ правила техники безопасности и основы санитарии и гигиены при работес ПК;
- устройство компьютера и сферы его применения;
- принципы работы в операционной системе Windows XP;
- способы хранения информации на компьютере;
- общие сведения о компьютерных технологиях;
- назначение компьютерных технологий и готовых программных средств;
- понятия модели, моделирования;
- виды и свойства алгоритмов;
- основные методы обработки графической и текстовой информации;

### уметь:

- соблюдать правила техники безопасности и основы санитарии и гигиеныпри работе с ПК:
- работать с наглядно представленными на экране информационнымиобъектами, применяя мышь и клавиатуру;
- использовать информацию для построения умозаключений;
- решать задачи с применением подходов, наиболее распространенных в информатике;
- использовать информационные технологии. готовые программные средства;
- осуществлять необходимые операции при работе в различных программах;
- уверенно вводить текст с помощью клавиатуры;
- обрабатывать графическую и текстовую информацию.

# Учебно-тематический план 3 год обучения

### Модуль 1. Компьютер. Информационные технологии. Информация

Цель модуля: формирование понятия о программном обеспечении и его видах,

понятии операционной системы, обобщение и закрепление уровеньзнаний учащихся по теме «Компьютерная графика», закрепление

представлений у учащихся об основных понятиях Логики таких как суждение, умозаключение, утверждение, сопоставление.

### Залачи:

- сформировать понятиие операционной системы

рассмотреть классификацию и примеры прикладных программ;

- развивть познавательный интерес, навыки установки программногообеспечения;
- развивать умение работать в группе и умение выстраивать самостоятельную работу;
- воспитывать уважительное отношение к выступающему, умение слушать, умение высказывать мнение;

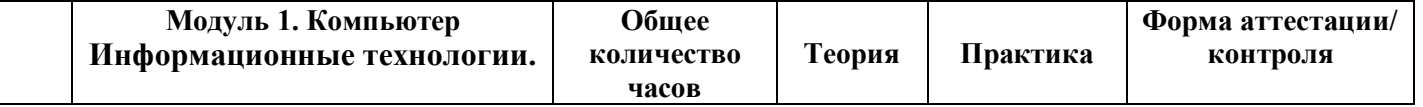

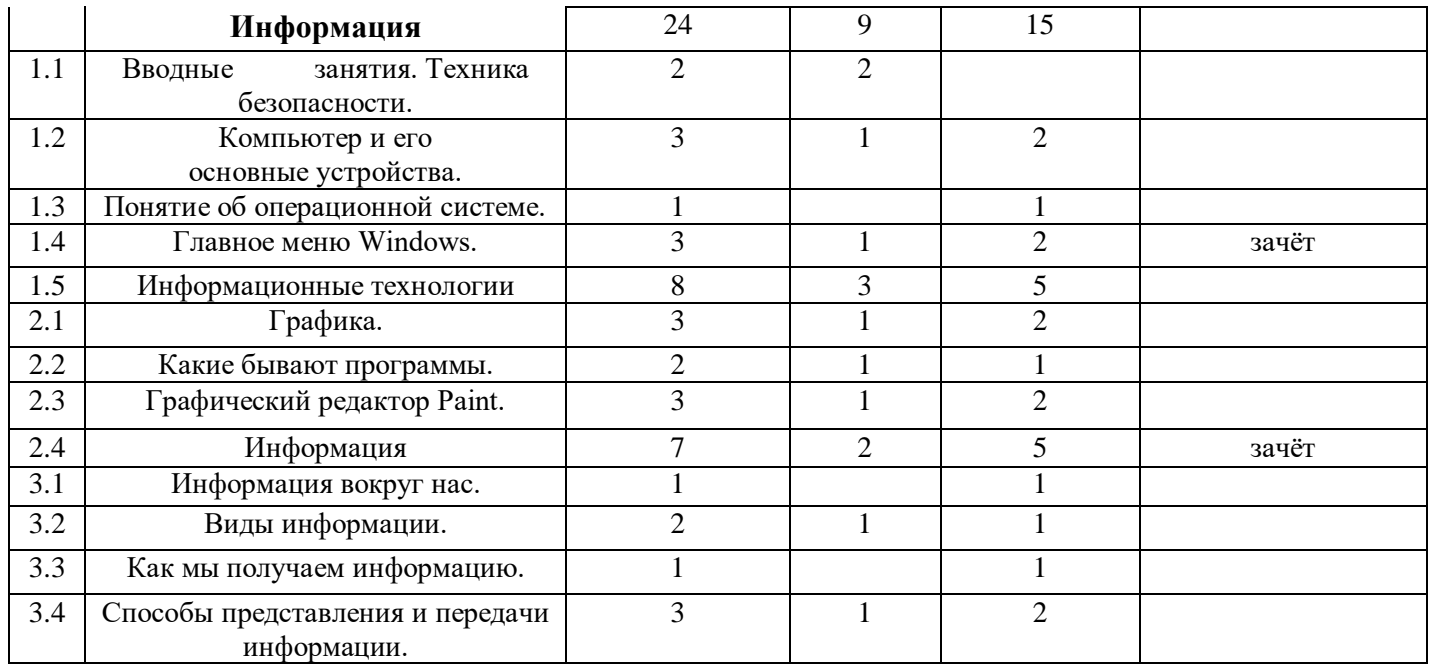

### **Модуль 2. Редакторы**

**Цель** модуля: совершенствование знаний, умений и навыков работы в текстовым редакторе **MS Word,** совершенствование знаний, умений и навыков работы в программе **MS PowerPoint .**

**Задачи**:

- совершенствовать умения и навыки работы с информацией;
- развивать память, внимание, наблюдательность;
- научить создавать и редактировать таблицы, диаграммы в текстовым редакторе MS Word;
- научить создавать и редактировать мультимедийную презентацию вредакторе MS PowerPoint;
- воспитывать уважительное отношение к выступающему, умение слушать,умение высказывать мнение;

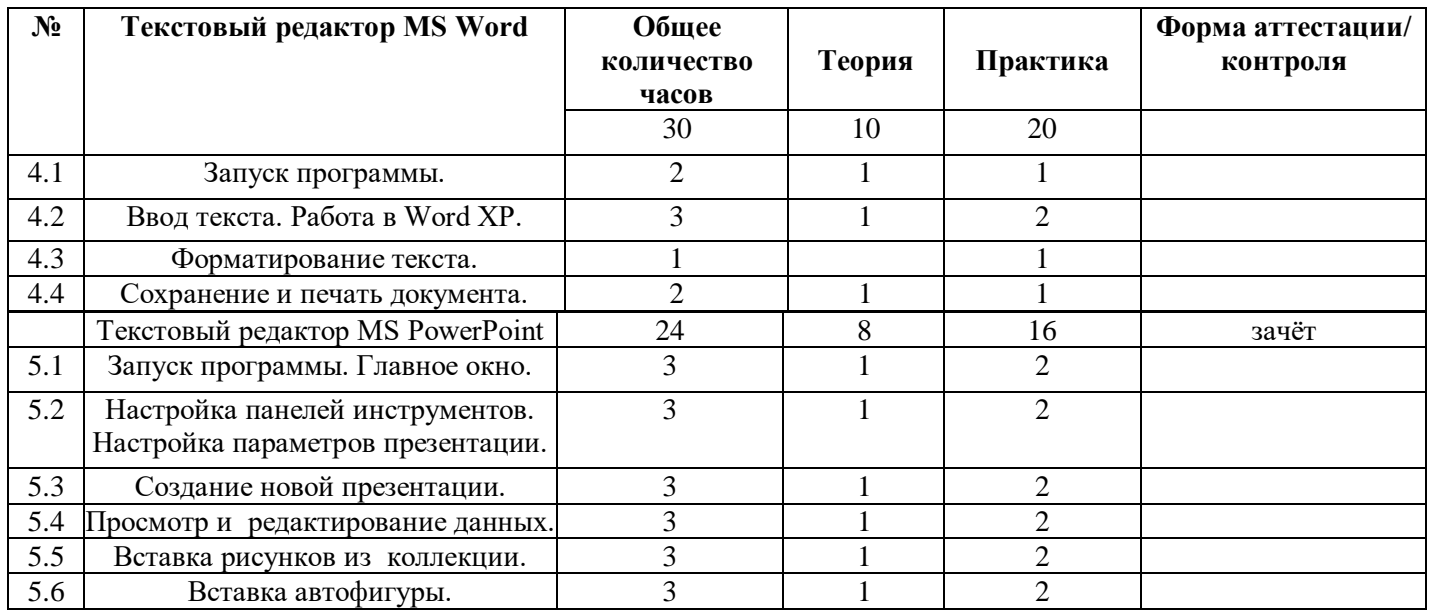

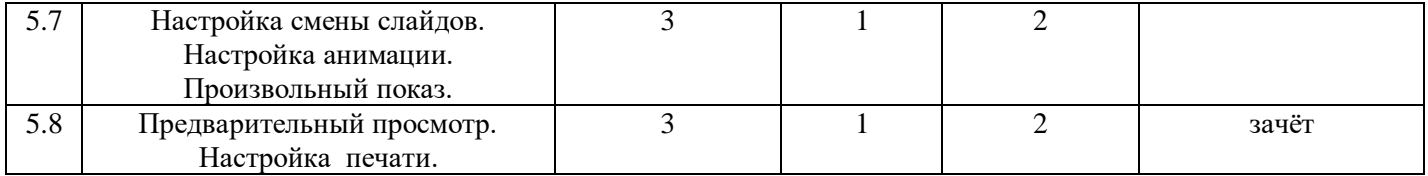

# **Модуль 3. Творческая среда ЛогоМиры 3.0**

**Цель** модуля: знакомство со средой ЛогоМиры . **Задачи**:

- сформировать практические умения и навыки работы в творческойсреде «ЛогоМиры»;
- научить осуществлять необходимые операции при работе в средеЛогомиры 3.0;
- научить создавать проект в программе «ЛогоМиры»;

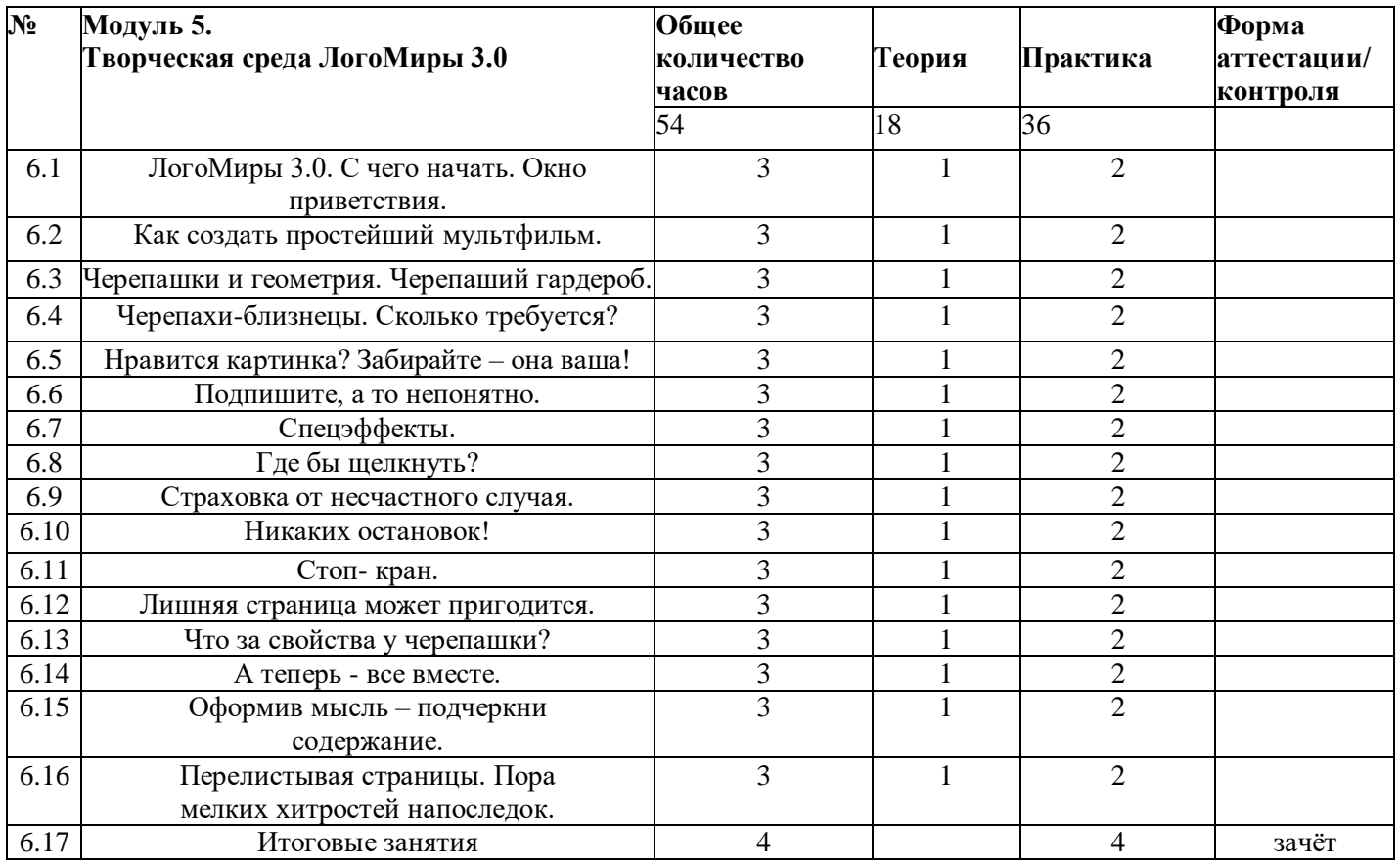

# **По окончании 3 года обучения учащиеся должны**

### **знать:**

- правила техники безопасности и основы санитарии и гигиены при работес ПК;
- устройство компьютера и сферы его применения;
- принципы работы в операционной системе Windows XP;
- способы хранения информации на компьютере;
- общие сведения о компьютерных технологиях;
- назначение компьютерных технологий и готовых программных средств;
- понятия творческой программной среды Логомиры 3.0;
- виды и свойства команд;

основные методы обработки графической и текстовой информации;

### **уметь:**

- соблюдать правила техники безопасности и основы санитарии и гигиеныпри работе с ПК;
- работать с наглядно представленными на экране информационнымиобъектами, применяя мышь и клавиатуру;
- использовать информацию для построения умозаключений;
- решать задачи с применением подходов, наиболее распространенных в информатике;
- использовать многофункциональную творческую среду;
- осуществлять необходимые операции при работе в среде Логомиры 3.0;
- управлять черепашкой при помощи команд;
- обрабатывать графическую информацию в программе Логомиры 3.0.

### **СОДЕРЖАНИЕ ПРОГРАММЫ 1 год обучения**

Вводные занятия. Техника безопасности.

**Теория** Знакомство с группой, планом работы объединения. Знакомство с правилами внутреннего распорядка в учреждении и техникой безопасности при пожаре, при угрозе террористических актов, при передвижении по дороге на занятия и домой, при работе в кабинете информатики. Вводные занятия. Что такое информатика?

 **Практика:** Правила работы за компьютером.

# **Раздел 1. Компьютер**

- Тема 1.1. Компьютер и его основные устройства.
- Теория: Компьютер и его основные устройства. История развития компьютерной техники. Компьютер в жизни общества.
- Практика: Работа с мышью. Работа на клавиатуре.
- Тема 1.2. Клавиатура. Работа на клавиатуре.
- Теория: Клавиатура как основное устройство для ввода информации в компьютер.

Практика: Обучающая игра на компьютере, нажатие на клавиши правильными пальцами. Руки солиста.

Тема 1.3. Мышь. Работа с мышью.

Теория: Одно из основных устройств ввода, предназначенное для управления компьютером.

### Практика: Игра на компьютере с использованием кликами мыши

Тема 1.4. Прогулка по столу.

- Теория: Изображения на экране монитора после включения и загрузкикомпьютера. Рабочий стол компьютера. Значки с подписями «Мой компьютер » и «Корзина».
- Практика: Знакомство с объектами рабочего стола.
- Тема 1.5. Понятие об операционной системе.

Теория: Понятие об операционной системе. Главное меню Windows.Файловая система.

Практика: Знакомство с основными видами окон операционной системы.Электронные

управления: вкладки, счетчик, надписи т.д.

Тема 1.5. Главное меню Windows.

Теория: Windows является многозадачной операционной системой. Панели задач.

Практика: Работа с текстами на компьютере в программе Блокнот с использованием буфер обмена.

Тема 1.6. Работа с объектами операционной системы.

Теория: Знакомство с историей операционной системы Windows. «Классификация операционных систем».

Практика: На компьютерах наблюдать два варианта интерфейса – *командной* и *оконный*. Вводить команд с помощью мыши – командный режим. Вводить команд с помощью клавиатуры.

# **Раздел 2. Информационные технологии**

Тема 2.1. Графика.

Теория: Графика. Знакомство с видами программ. Программы для работы с текстами.

Графические, музыкальные и звуковыередакторы. Мультимедийные программы.

Практика: Работа по закреплению изученного материала с использованиеПК.

Запуск графического редактора «Paint».Запуск текстового редактора «Блокнот».

Тема 2.2. Раскрашивание компьютерных рисунков.

Теория: Вкладки, команды графического редактора «Paint».

Практика: Работа графическом редакторе «Paint». Вставка и раскраска

геометрических фигур.

Тема 2.3. Конструирование.

Теория: Понятие о технологии конструирования с помощью компьютерных программ. Набор различных деталей компьютерном конструкторе.

Практика: Работа на компьютере в программе «Paint». С помощью геометрических фигур конструировать куб, пирамиду, конус, дом и т.д.

Тема 2.4. Гимнастика для рук.

Теория: Правило работы за компьютером. При работе на клавиатуре руки сильно устают.

Практика: Выполнять комплекс гимнастических упражнений для снятия усталости рук.

Тема 2.5. Какие бывают программы.

Теория: Знакомство с видами программ. Программное обеспечение и прикладные программы.

Практика: Работа за компьютером. Запуск программы «Блокнот». Создание и редактирование текста в Блокноте.

Тема 2.6. Графический редактор Paint.

Теория: Запуск графического редактора «Paint». Вкладки и команды графического редактора. Практика: Творческий рисунок в программе «Paint». Свободная тема.

Тема 2.7. Создание рисунков. Работа с цветом.

Теория: Инструменты рисования и раскраски в графическомредакторе.

Последовательность создания рисунка.

Практика: Игра «Раскраска с помощью контекстного меню».

Тема 2.8. Работа с рисунками.

Теория: Инструмент Масштаб в графическом редакторе.

Последовательность работы по пикселям.

Практика: Рисунок на компьютере по пикселям. (Дорожный знак, зонтик, указатель в виде руки).

Тема 2.9. Обучающие игры.

Теория: Какие бывают обучающие игры?

Практика: Развивающие игры на компьютере.

Детская энциклопедия Кирилла и Мефодия.

# **Раздел 3. Информация**

Тема 3.1. Информация вокруг нас.

Теория: Что такое информация? Как человек получает информацию.Первичная информация об окружающем нас мире – температура, цвет, запах, физические свойство предметов.

Практика: Работа с карточками: ответить на вопросы . Привести примеры: восприятие информации

животнымичерез органы чувств (у орла, волка, летучей мыши, дельфина, крота)

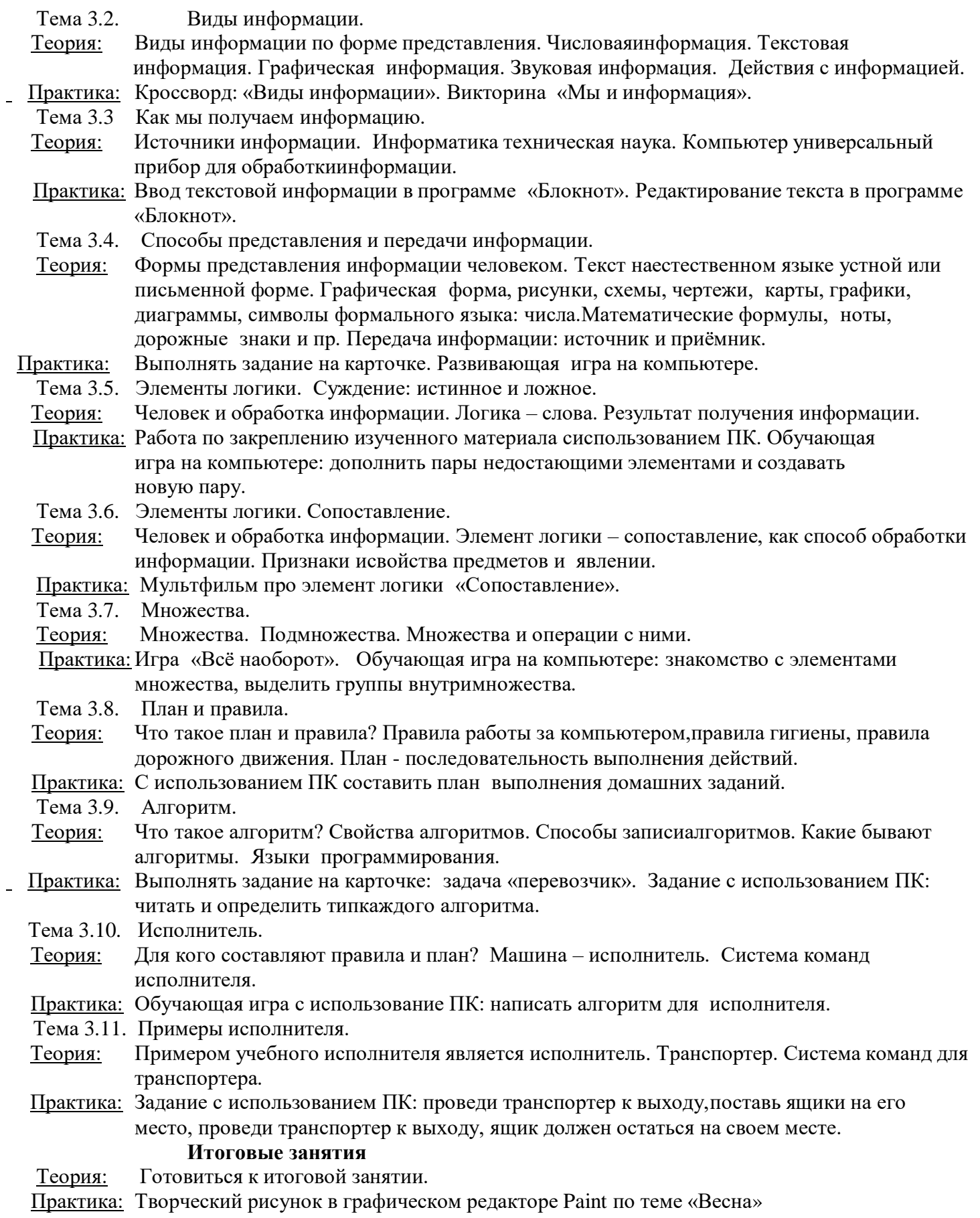

### **2 год обучения Вводные занятия. Техника безопасности.**

Теория: Знакомство с группой, планом работы объединения. Знакомствос правилами внутреннего распорядка в учреждении и техникой безопасности при пожаре, при угрозе террористических актов, при передвижении по дороге на занятия и домой, при работе в кабинете информатики. Вводные занятия. Что такое информатика?

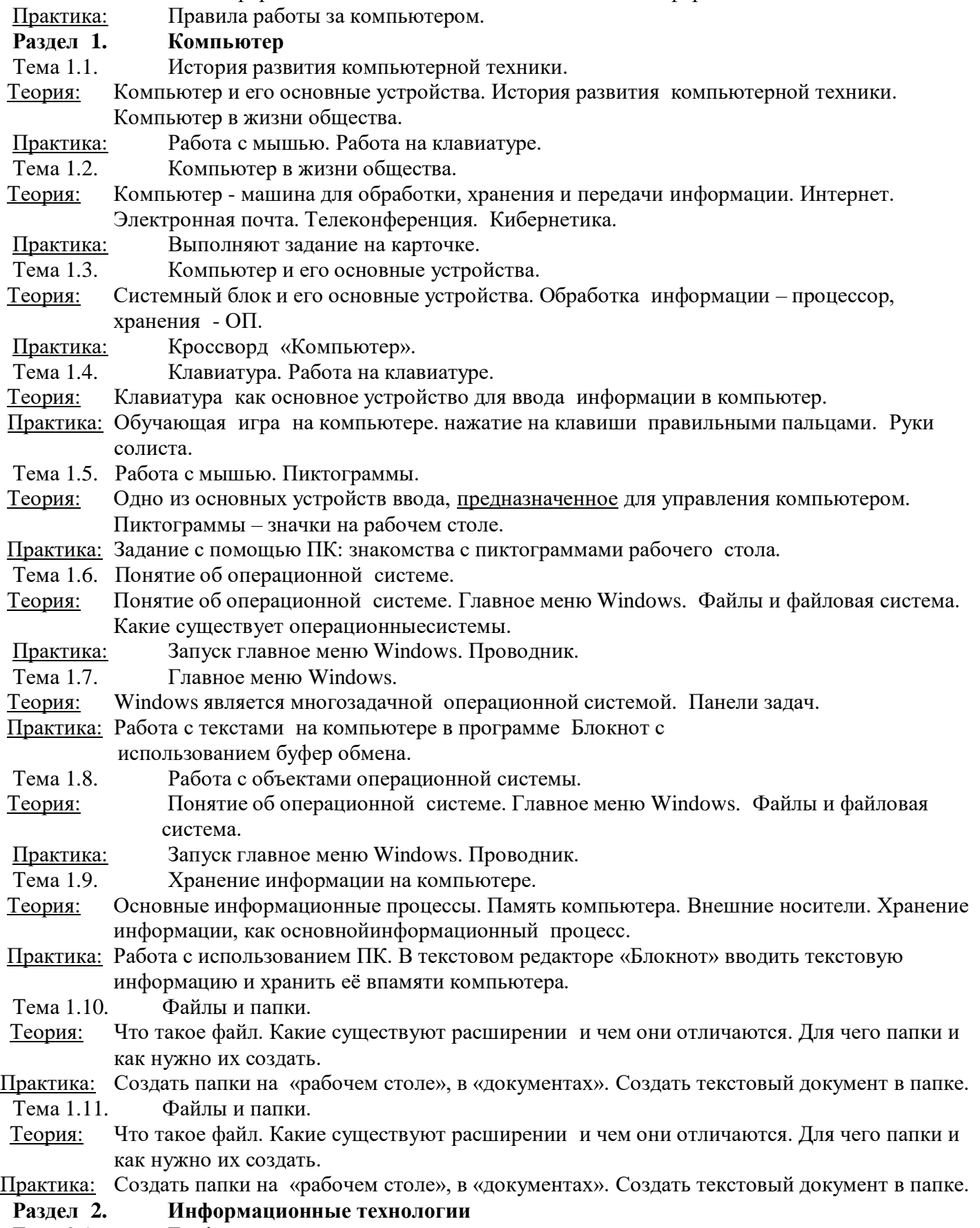

Тема 2.1. Графика.

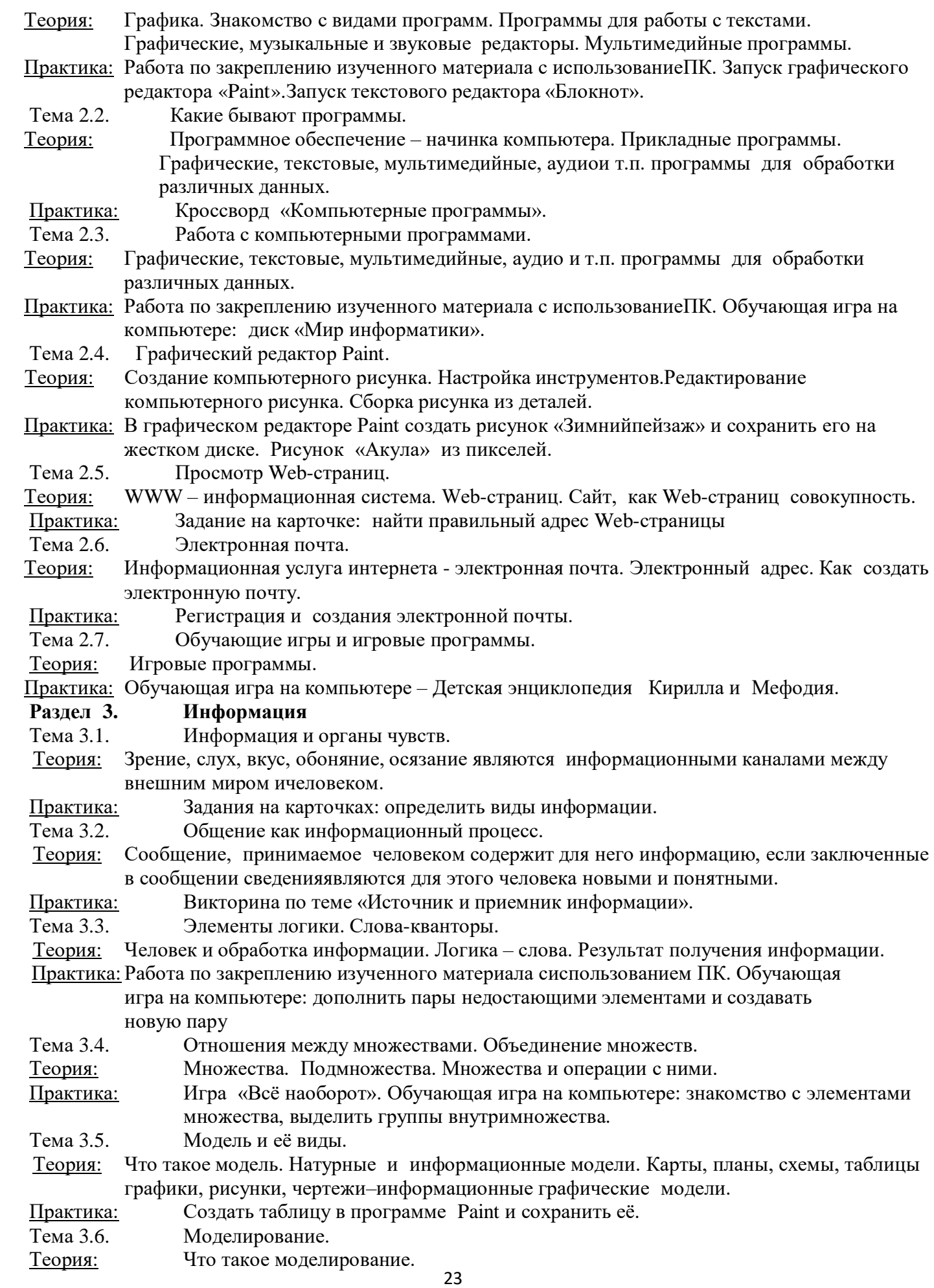

24 Практика: Обучающая игра на компьютере диск «Мир информатики». Тема 3.7. Алгоритм. Свойства алгоритмов. Теория: Что такое алгоритм? Свойства алгоритмов. Способы записиалгоритмов. Какие бывают алгоритмы. Языки программирования. Практика:Выполнять задание на карточке: задача «перевозчик». Задание с использованием ПК: читать и определить типкаждого алгоритма. Тема 3.8. Координаты. Теория: Координаты точки. Нахождение точки по координатам (X,Y). Практика:Создать рисунок, соединяя точки по заданным координатам. Тема 3.9. Линейный и разветвлённый алгоритмы. Теория: Правила создания линейного и разветвлённого алгоритма. Практика: В программе Блокнот создать линейный алгоритм Тема 3.10. Составление разветвлённых алгоритмов. Теория: Правила создания разветвлённого алгоритма. Практика: Найти пример применения разветвлённого алгоритма в известных сказках. **Раздел 4. Текстовый редактор MS Word** Тема 4.1. Запуск программы. Теория: Назначение текстового редактора **MS Word.** Заголовок окна. Строка меню. Вкладки и команды. Практика: Запустить программу **MS Word.** Тема 4.2. Ввод текста. Работа в Word XP. Теория: Основные правила для создания текста в программе Word XP. Практика: Создать текст в программе Word и сохранить. Тема 4.3. Форматирование текста. Теория: Что такое форматирование текста. Практика:Работа по закреплению изученного материала с использованием ПК. Тема 4.4. Вставка таблицы. Рисунки и таблицы. Теория: Способы вставка таблицы в программе Word. Создание рисунка в программе Word. Тема 4.5. Вставка рисунка. Теория: Вкладка «Вставка» - вставка рисунка из файла, вставка готовых фигур, таких как стрелки, элементы блок – схемы,круги. Практика:Работа по закреплению изученного материала с использованием ПК. Вставка рисунка из файла. Тема 4.6. Поиск и замена. Теория: Способы поиска информации в интернете. Практика:Кроссворд «Поиск». Тема 4.7. Сохранение и печать документа. Теория: Вкладка «Файл». Правила сохранения и печати документа в программе Word. Практика:Работа по закреплению изученного материала с использованием ПК. **Раздел 5. Текстовый редактор MS PowerPoint** Тема 5.1. Запуск программы. Главное окно. Теория: Назначение текстового редактора**MS PowerPoint.** Заголовок окна. Строка меню. Вкладки и команды. Практика: Запустить программу **MS PowerPoint.** Тема 5.2. Настройка панелей инструментов. Настройка параметров презентации. Теория: Строка меню программы **MS PowerPoint.** Основные вкладки для создания и настройки презентации. Практика: Работа по закреплению изученного материала с использованием ПК. Тема 5.3. Создание новой презентации. Теория: Алгоритм создания новой презентации. Макет и дизайн слайдов. Практика: Создать презентацию из пяти слайдов в программе **MS PowerPoint** по теме «Осень». Тема 5.4. Просмотр и редактирование данных. Теория: Команды для просмотра и редактирования презентации в программе **MS PowerPoint.**

Практика: Редактирование данных в программе.

Тема 5.5. Вставка рисунков из коллекции.

Теория: Строка меню в программе **MS PowerPoint.** Вкладка «Вставка» -вставка рисунка из файла.

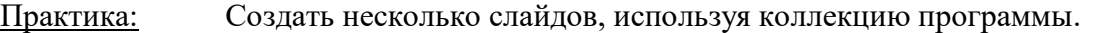

Тема 5.6. Вставка автофигуры.

Теория: Вставка готовых фигур, таких как прямоугольники, линии, круги, стрелки, элементы блок – схемы.

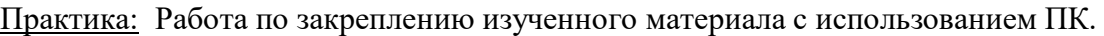

- Тема 5.7. Настройка смены слайдов. Настройка анимации. Произвольный показ.
- Теория: Строка меню. Вкладка «Анимация» и «Показ слайдов».

Практика: Настроить презентацию.

Тема 5.8. Предварительный просмотр. Настройка печати.

Теория: Как нужно организовать предварительный просмотр и настроить печать.

Практика: Работа по закреплению изученного материала с использованием ПК.

Тема 5.9. Пароли. Удаление лишних сведений из презентации.

Теория: Алгоритм для удаления лишних сведений из презентации.

Практика: Демонстрация презентации.

### **Итоговые занятия**

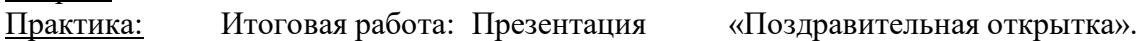

### **3 год обучения**

### **Вводные занятия. Техника безопасности.**

Теория: Знакомство с группой, планом работы объединения. Знакомствос правилами внутреннего распорядка в учреждении и техникойбезопасности при пожаре, при угрозе террористических актов, при передвижении по дороге на занятия и домой, при работе в кабинете информатики. Вводные занятия. Что такое

информатика?

Теория:

- Практика: Правила работы за компьютером.
- **Раздел 1. Компьютер**
- Тема 1.1. Компьютер и его основные устройства.
- Теория: Компьютер и его основные устройства. История развития компьютерной техники. Компьютер в жизни общества.
- Практика: Работа с мышью. Работа на клавиатуре.
- Тема 1.2. Понятие об операционной системе.

Теория: Понятие об операционной системе. Главное меню Windows.Файлы и файловая система. Какие существует операционные системы.

Практика: Запуск главное меню Windows. Проводник.

### **Раздел 2. Информационные технологии**

Тема 2.1. Графика.

Теория: Графика. Знакомство с видами программ. Программы для работы с текстами.

Графические, музыкальные и звуковыередакторы. Мультимедийные программы.

- Практика: Работа по закреплению изученного материала с использованиеПК. Запуск графического редактора «Paint».Запуск текстового редактора «Блокнот»
- Тема 2.2. Какие бывают программы.
- Теория: Программное обеспечение начинка компьютера. Прикладные программы. Графические, текстовые, мультимедийные, аудиои т.п. программы для обработки различных данных.

### Практика: Кроссворд «Компьютерные программы».

# Тема 2.3. Графический редактор Paint.

Теория: Создание компьютерного рисунка. Настройка инструментов.

Редактирование компьютерного рисунка. Сборка рисунка издеталей.

 **• Практика: В графическом редакторе Paint создать рисунок** 

«Зимний пейзаж» и сохранить его на жестком диске.

Рисунок «Акула» из пикселей.

### **Раздел 3. Информация**

Тема 3.1. Информация вокруг нас.

Теория: Что такое информация? Как человек получает информацию.Первичная информация об окружающем нас мире – температура, цвет, запах, физические свойство предметов. Практика: Работа с карточками: ответить на вопросы. Привести примеры: восприятие информации

животнымичерез органы чувств (у орла, волка, летучей мыши, дельфина, крота)

Тема 3.2. Виды информации.

Теория: Виды информации по форме представления. Числоваяинформация. Текстовая информация. Графическая информация. Звуковая информация. Действия с информацией.

Практика: Кроссворд: «Виды информации». Викторина «Мы и информация».

- Тема 3.3. Как мы получаем информацию.
- Теория: Источники информации. Информатика техническая наука. Компьютер универсальный прибор для обработкиинформации.
- Практика: Ввод текстовой информации в программе «Блокнот». Редактирование текста в программе «Блокнот».

Тема 3.4. Способы представления и передачи информации.

Теория: Формы представления информации человеком. Текст наестественном языке устной или письменной форме. Графическая форма, рисунки, схемы, чертежи, карты, графики, диаграммы, символы формального языка: числа.Математические формулы, ноты, дорожные знаки и пр. Передача информации: источник и приёмник.

Практика: Выполнять задание на карточке. Развивающая игра на компьютере.

### **Раздел 4. Текстовый редактор MS Word**

- Тема 4.1. Запуск программы.
- Теория: Назначение текстового редактора **MS Word.** Заголовок окна. Строка меню. Вкладки и команды.
- 

Практика: Запустить программу **MS Word.**

- Тема 4.2. Ввод текста. Работа в Word XP.
- Теория: Основные правила для создания текста в программе Word XP.
- Практика: Создать текст в программе Word и сохранить .
- Тема 4.3. Форматирование текста.
- Теория: Что такое форматирование текста.
- Практика: Работа по закреплению изученного материала с использованием ПК.
- Тема 4.7. Сохранение и печать документа.

Теория: Вкладка «Файл». Правила сохранения и печати документа в программе Word.

Практика: Работа по закреплению изученного материала с использованием ПК.

### **Раздел 5. Текстовый редактор MS PowerPoint**

Тема 5.1. Запуск программы. Главное окно.

Теория: Назначение текстового редактора **MS PowerPoint.** Заголовок

окна. Строка меню. Вкладки и команды.

Практика: Запустить программу **MS PowerPoint.**

Тема 5.2. Настройка панелей инструментов. Настройка параметров презентации.

Теория: Строка меню программы **MS PowerPoint.** Основные вкладки для создания и настройки презентации.

Практика: Работа по закреплению изученного материала с использованием ПК.

Тема 5.3. Создание новой презентации.

Теория: Алгоритм создания новой презентации. Макет и дизайн слайдов.

Практика: Создать презентацию из пяти слайдов в программе **MS PowerPoint** по теме «Снегопад» Тема 5.4. Просмотр и редактирование данных.

Теория: Команды для просмотра и редактирования презентации в программе **MS PowerPoint.** Практика:

Тема 5.5. Вставка рисунков из коллекции.

Теория: Строка меню в программе **MS PowerPoint.** Вкладка «Вставка» -вставка рисунка из файла.

Практика: Создать несколько слайдов, используя коллекцию программы.

Тема 5.6. Вставка автофигуры.

Теория: Вставка готовых фигур, таких как прямоугольники, линии, круги, стрелки, элементы блок – схемы.

Практика: Работа по закреплению изученного материала с использованием ПК.

Тема 5.7. Настройка смены слайдов. Настройка анимации. Произвольный показ.

Теория: Строка меню. Вкладка «Анимация» и «Показ слайдов».

Практика: Настроить презентацию.

Тема 5.8. Предварительный просмотр. Настройка печати.

Теория: Как нужно организовать предварительный просмотр и настроить печать.

Практика: Работа по закреплению изученного материала с использованием ПК.

### **Раздел 6. Творческая среда ЛогоМиры 3.0**

Тема 6.1. ЛогоМиры 3.0 С чего начать. Окно приветствия.

Теория: Назначение многофункциональной творческой среды

ЛогоМиры 3.0. Что означает слова Лого. Заставка окнаЛогоМиры 3.0.

Практика: Запуск программы ЛогоМиры 3.0.Включение и выключение заставки. Открыть новый проект.

Тема 6.2. Как создать простейший мультфильм.

Теория: Алгоритм создания несложного мультфильма, пользуясь

основными возможностями Логомиров. Как выглядит новый(пустой) проект. Основные вкладки окна. Практика: Работа по закреплению изученного материала с

использованием ПК. Рисунок «живая» улица небольшогогородка.

Тема 6.3. Черепашки и геометрия. Черепаший гардероб.

Теория: Черепашка – как основной инструмент рисования геометрических фигур в среде ЛМ. 1 шаг движение черепашки.

Практика: Создать новый проект, установив размер проекта 800\*600 с

помощью меню файл.

Тема 6.4. Черепахи-близнецы. Сколько требуется?

Теория: Несколько черепашек в проекте. Создание и размножение черепашку – образца.

Практика: В среде ЛМ создать черепашку. Открыть ее рюкзак и установить желаемую форму.

Тема 6.5. Нравится картинка? Забирайте – она ваша!

Теория: Технология drag&drop. Как добавить в библиотеку ЛогоМиров свой набор графики.

Практика: В среде ЛогоМиры создать папку Personal и поместить в ней несколько графических файлов.

Тема 6.6. Подпишите, а то непонятно.

Теория: Как использовать текстовые окна для подписи карт или диаграмм.

Практика: В среде ЛогоМиры создать текстовое окно и напечататьв нем. Отштамповать текст с

### помощью **Штампа** из Панелиинструментов.

Тема 6.7. Спецэффекты.

Теория: Добавление проект различные спецэффекты.

Практика: ЛМ – создать эффекты для черепашек (мигание, изменение в цвете и размере.

Тема 6.8. Где бы щелкнуть?

Теория: Алгоритм работы с черепашкой. Предоставить пользователю запускать процесс щелчком. Практика: Запуск разных процессов.

Тема 6.9. Страховка от несчастного случая.

Теория: Как застраховать полученные результаты от непредвиденной неприятности.

Практика: Работа по закреплению изученного материала с использованием ПК.

Тема 6.10. Никаких остановок!

Теория: Не прерывный процесс мультимейдийной презентации.

Практика: ЛМ создать непрерывный процесс

Тема 6.11. Стоп- кран.

Теория: Как остановить все процессы разом.

Практика: ЛМ остановить процессы, используя команду «Автостоп».

Тема 6.12. Лишняя страница может пригодится.

Теория: Создание нового листа в своем проекте - Черновик. Вставка вЧерновик всех объектов, которые пригодятся в проекте (бегунки, кнопки, звуки, мелодии).

Практика: С помощью листа Черновик выполнять отладку процедур,посвященных черепашьей графике. Запуск процедуры на нужном листе.

Тема 6.13. Что за свойства у черепашки?

Теория: Информация о состоянии черепашки – свойства (форма, цвет, курс, место, x коор., y коор., размер).

Практика: ЛМ узнать значение того или иного свойства черепашки, и изменить его.

Тема 6.14. А теперь - все вместе.

Теория: Список команд, выполняемых черепашками.

Практика: В программе ЛМ создать список инструкции.

Тема 6.15.-Оформив мысль – подчеркни содержание.

Теория:-Команды Спроси и Сообщи, а также диалоговые окна

используются для интерактивного взаимодействия программыс пользователем.

Практика: Работа по закреплению изученного материала с использованием ПК.

Тема 6.16. Перелистывая страницы. Пора мелких хитростей напоследок.

Теория: Создание управляющих кнопок в программе ЛМ для перехода с одного экрана на другой. Практика: В проекте создать управляющие кнопки.

### **Итоговые занятия**

Теория: Готовиться к итоговой занятии.

Практика: Итоговая работа - мультфильм в программе ЛогоМиры.

# **МЕТОДИЧЕСКОЕ ОБЕСПЕЧЕНИЕ ПРОГРАММЫ**

### **По темам программы планируются различные формы занятий:**

- традиционные занятия;
- комбинированные занятия;

- практические занятия.

Важный компонент образовательного процесса - использование разнообразных форм учебно-игровой деятельности: игр, конкурсов, праздников.

Ведущими педагогическими технологиями в реализации программы являются технологии развивающего обучения. Одной из составляющих процесса обучения является использование современных информационныхкоммуникационных технологий.

# **Методы и приёмы организации учебно-воспитательного процесса**

- *словесные* (устное изложение, беседа, рассказ);
- *наглядные* (показ видео и мультимедийных материалов, иллюстраций,наблюдение, показ (выполнение) педагогом, работа по образцу);
- *практические* (выполнение работ по инструкционным картам, схемам) **Учебно-методический комплекс**
- **1) Учебные пособия:**
- специальная литература;
- видеоматериалы (видеозаписи занятий, мероприятий и др.);
- электронные средства образовательного назначения (слайдовые презентации).
- **2) Дидактические материалы:** Наглядные пособия
	- обучающие компьютерные программы;
- алгоритмы, схемы, образцы, инструкции;
- дидактические игры;
- обучающие настольные игры;
- компьютерные развивающие игры.

Раздаточный материал

- карточки с индивидуальными заданиями;
- индивидуальные пособия для учащихся;
- задания для самостоятельной работы;
- бланки тестов и анкет;
- бланки диагностических и творческих заданий;

### **3) Методические материалы**

- планы занятий (в т.ч. открытых);
- задания для отслеживания результатов освоения каждой темы;
- задания для проведения промежуточной и итоговой аттестации обучающихся;
- методические рекомендации к занятиям.

### **Техническое оснащение занятий**

- светлое, хорошо проветриваемое помещение;
- дополнительные шторы или жалюзи для затемнения;
- компьютеры, принтер, сканер, проектор, экран.

### **Формы подведения итогов по каждой теме или разделу**

По окончании каждого модуля проводятся творческие работы, в ходе выполнения которых учащиеся должны продемонстрировать использование всех изученных возможностей того или иного приложения.

### **Диагностический инструментарий**

Представленные диагностические материалы разработаны к дополнительной образовательной программе **«Занимательная информатика»,** которая рассчитана на 3 года обучения для обучающихся 7-10 лет. Содержание диагностического материала позволяет отследить теоретические и практические знания и умения, навыки обучающихся по программе.

### **Диагностический инструментарий**

### **1. Диагностика (входная, итоговая)**

### Карта наблюдений

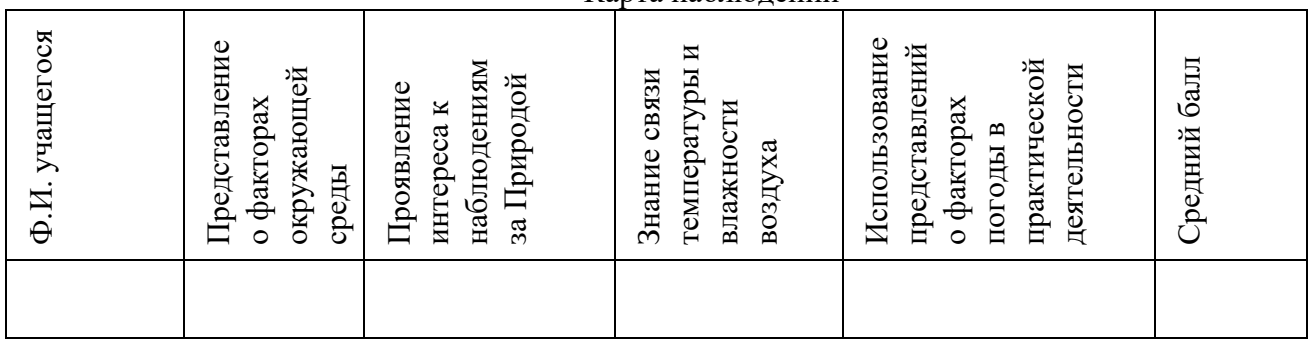

*Оценка теоретической подготовки* проводится в формате тестирования или беседы*.* Педагог самостоятельно разрабатывает содержание тестирования по основам теоретической подготовки из тем, которые были изучены за весь период обучения.

*Определение уровня:*

уровень «высокий» - обучающийся ответил практически на все вопросы (80-100%),

демонстрируя при этом понимание сущности излагаемого материала, логично и полно раскрывает вопросы, использует примеры из практики;

уровень «средний» - обучающийся ответил на большую часть всех вопросов (70-75%), в ответах отмечаются небольшие неточности и незначительные ошибки, примеры приводит не совсем точно;

уровень «низкий» (до 50%) - в ответе обучающегося отсутствует логическая последовательность, отмечаются пробелы в теоретическом учебном материале, отмечаются трудности в приведении примеров.

### **2. Промежуточная диагностика**

Карта наблюдений за результатами обучения по модулям программы

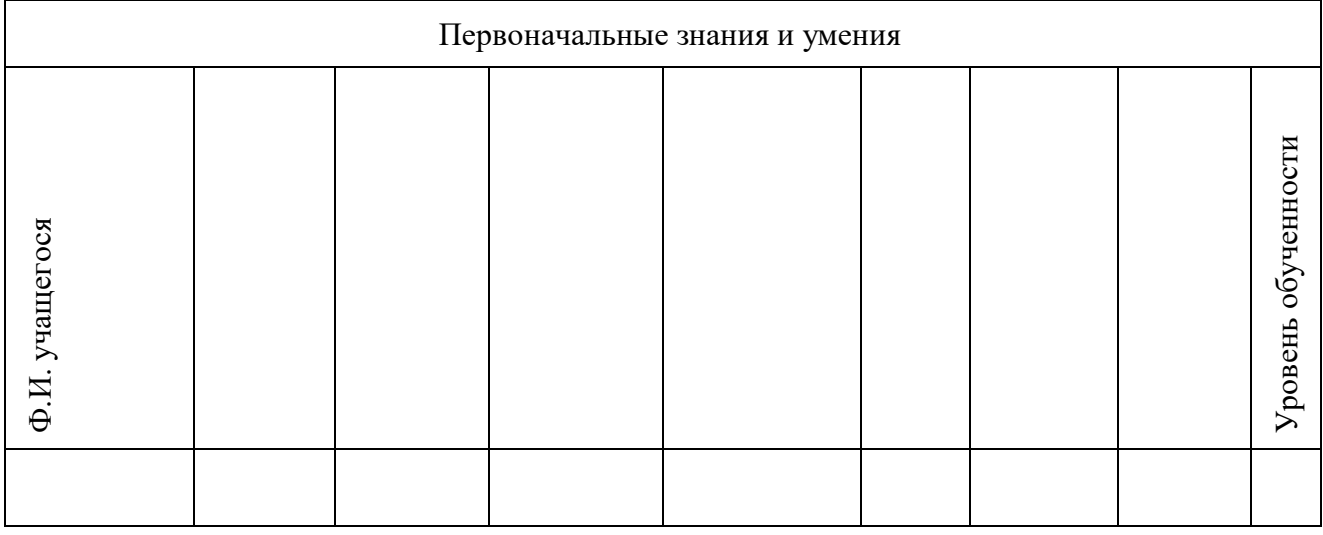

Оценка по каждому показателю:

Ярко проявляется – 5 баллов;

Проявляется – 4 балла;

Слабо проявляется – 3 балла;

Не проявляется – 2 балла.

Итоговая оценка выводится как среднее арифметическое.

Уровень обученности:

5 – 4,5 балла – высокий уровень

4,4 – 3,9 балла – хороший уровень

3, 8 – 2,9 балла – средний уровень

2,8 – 2 балла – низкий уровень

### **1. Итоговая диагностика**

Оценка качества освоения программы проводится на основе методики Н. В. Кленовой, Л. Н. Буйловой «Мониторинг результатов обучения ребенка по дополнительной образовательной программе» (Приложение 1)

# **Предложенный диагностический материал позволяет выявить:**

- Динамику изменения уровней мастерства обучающихся;
- Уровень мотивации выбора и устойчивости интереса;
- Уровень творческих способностей обучающихся.

# **СПИСОК ЛИТЕРАТУРЫ**

# **Литература для педагога:**

- 1. Г.А. Рудченко, А.Л. Семёнов. Информатика 3 класс. Учебник для общеобразовательных учреждений. Рекомендовано Министерством образования и науки Российской Федерации. Под редакцией А.Л. Семёнова.Москва «Просвещение» Институт новых технологий 2012.
- 2. Горячев А.В., Горина К.И., Волкова Т.О. Информатика 1-2 класс. («Информатика в играх и задачах») Учебник в 2-х частях. Изд.. 3-е испр. – М.: БаЛасс: Издательство Школьный дом. 2012 . Руководитель издательскойпрограммы – доктор пед. наук, проф. чл.-кор. РАО Р.И. Бунеев.
- 3. Горячев А.В., Горина К.И., Суворова Н.И. Информатика 3-4 класс. («Информатика в играх и задачах») Учебник в 2-х частях. Изд.. 3-е испр. – М.: БаЛасс: Издательство Школьный дом. 2012 . Руководитель издательскойпрограммы – доктор пед. наук, проф. чл.-кор. РАО Р.И. Бунеев.
- 4. Левин А.Ш. Краткий самоучитель работы на компьютере. 2-е изд. СПб.:Питер, 2005.
- 5. Перспектива.
- 6. ФГОС. Образовательная система «Школа 2100».
- 7. ФГОС. Образовательная система «Школа 2100».
- 8. Учебно методический комплект ЛогоМиры 3.0. Сборник методическихматериалов.

### **Литература для детей**

- 1. С. Симонович, Г. Евсеев и др. «Практическая информатика» (М.,АСТпресс, 2002г.)
- 2. Журнал «Мой компьютер»

# Приложение 1

Диагностика результатов освоения обучающимися дополнительной общеобразовательной (общеразвивающей) программы «<br>Пиагностика результатов обучения по программе

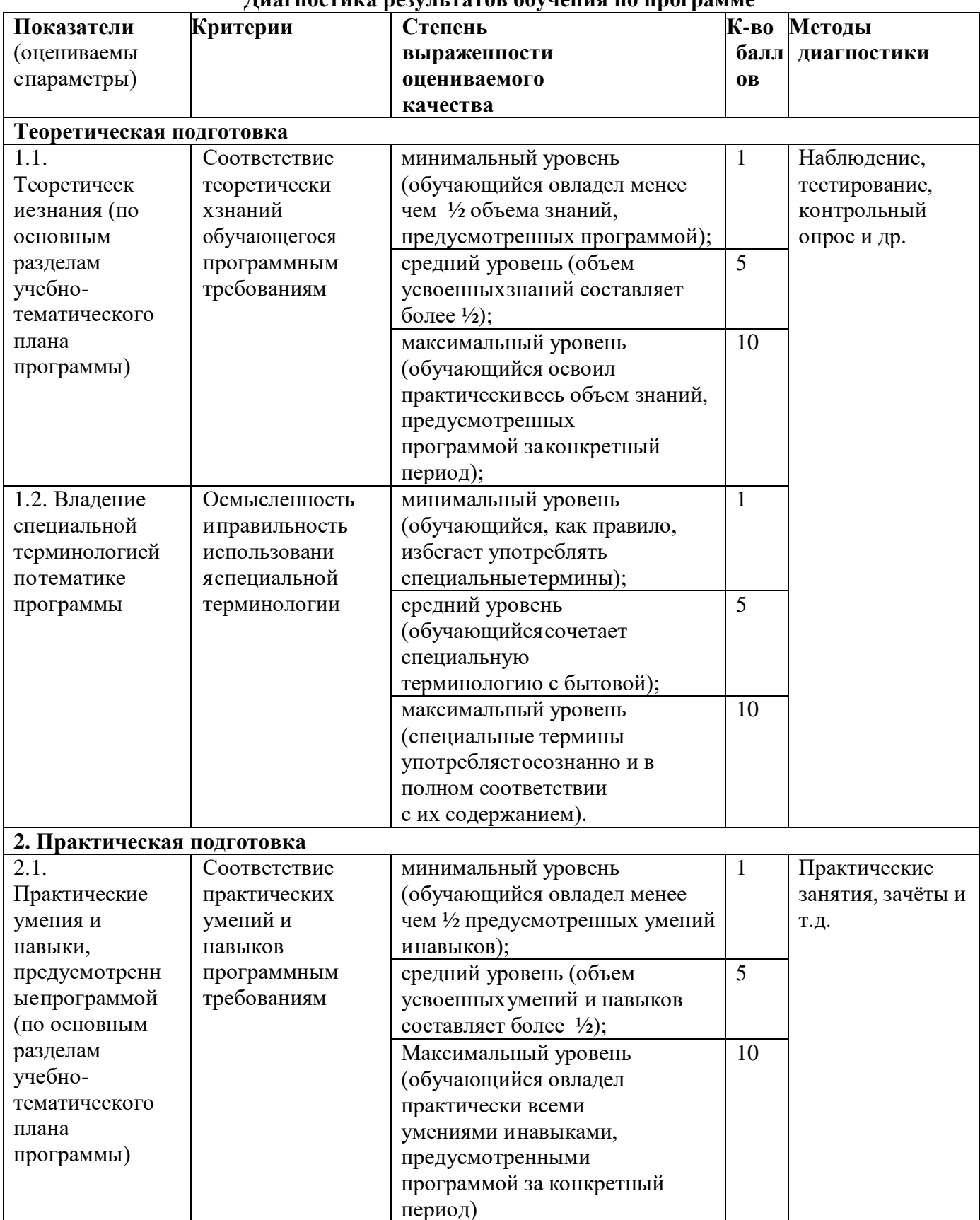

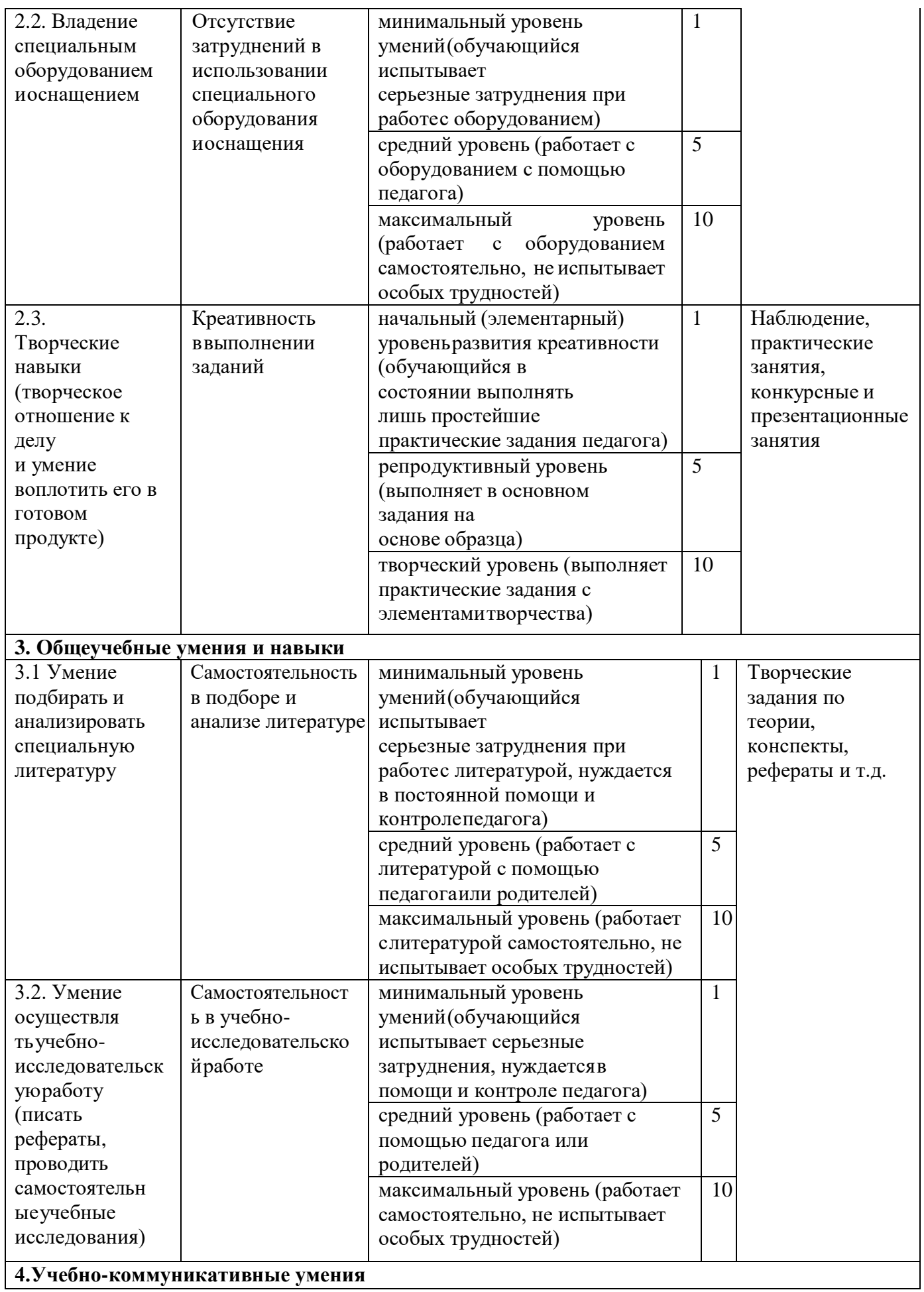

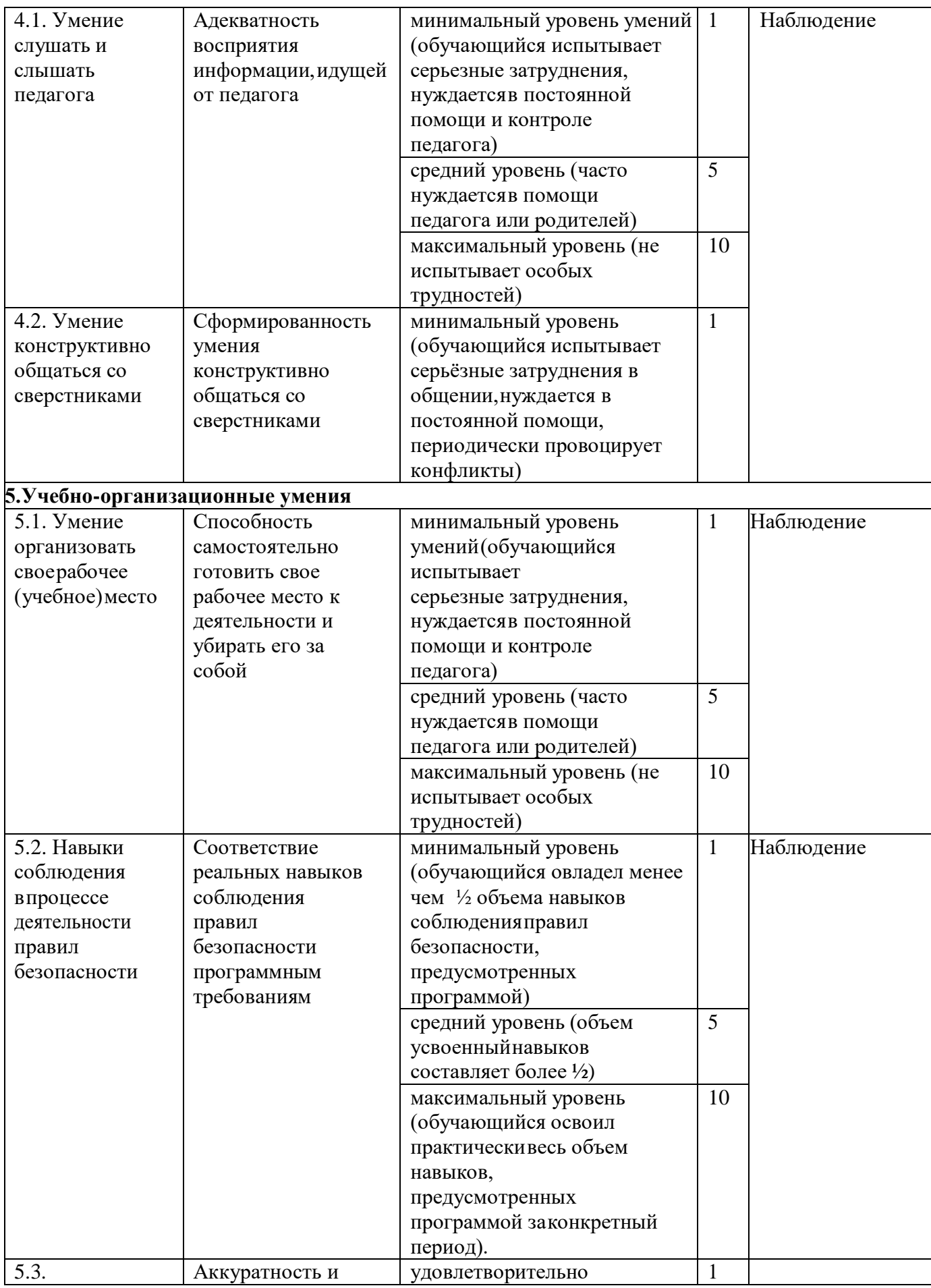

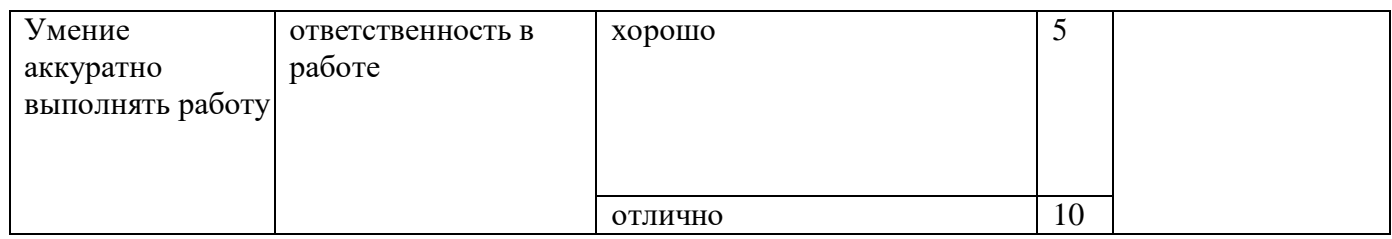

# Диагностика личностного развития обучающихся в процессе освоения

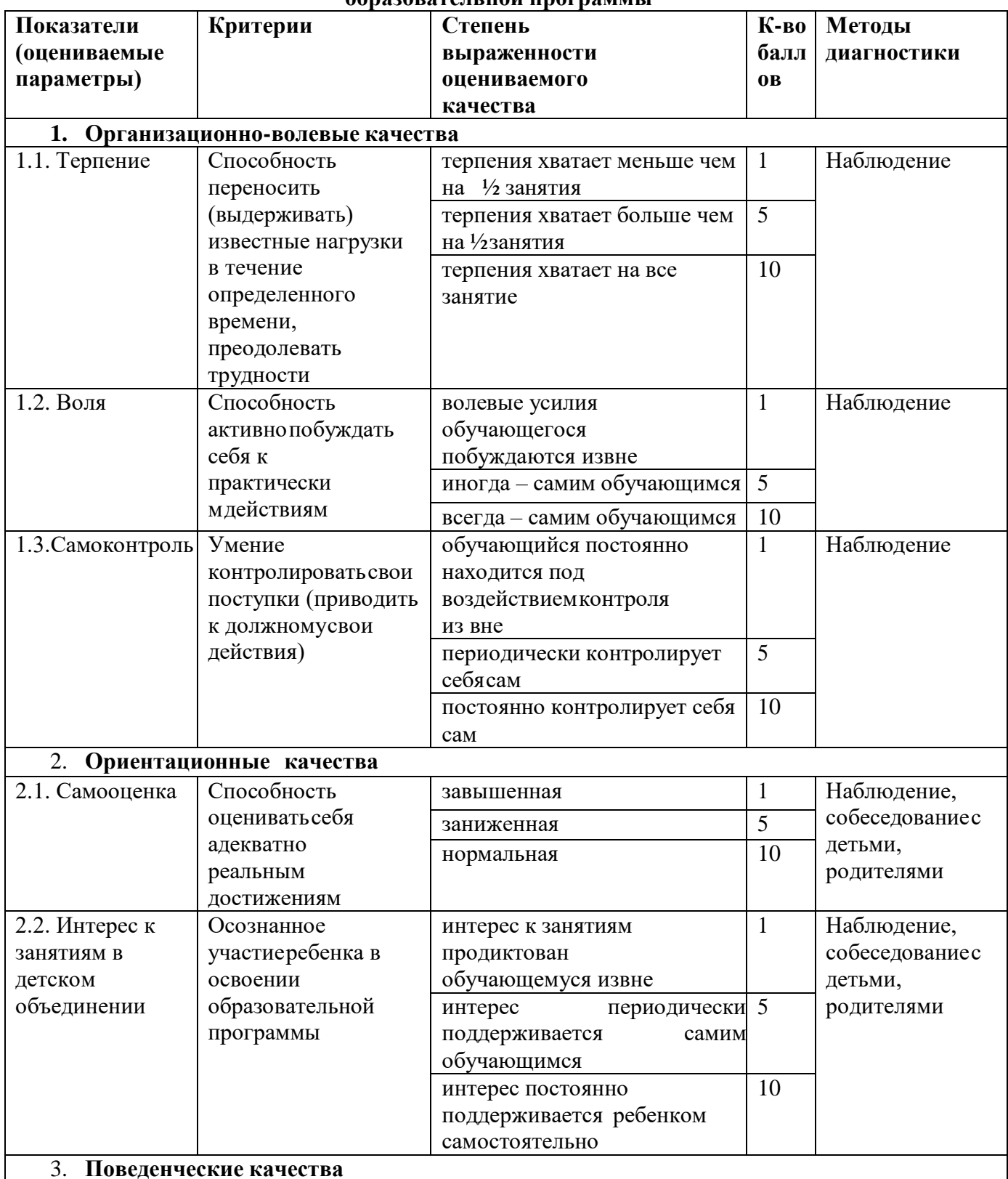

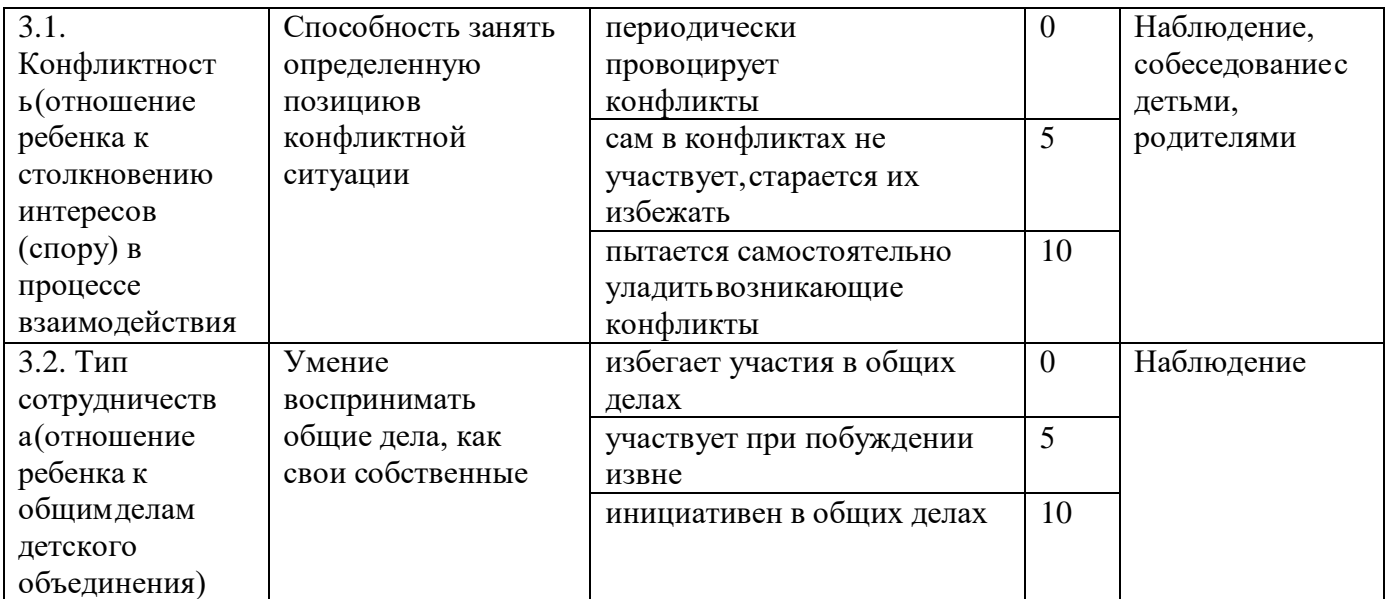

### **Сводная ведомость**

# результатов освоения обучающимися дополнительной общеобразовательной (общеразвивающей) программы « проготов программы (общеразвивающей) программы

Объединение Педагог

Год обучения № группы

Вид диагностики (входящая, промежуточная, итоговая)

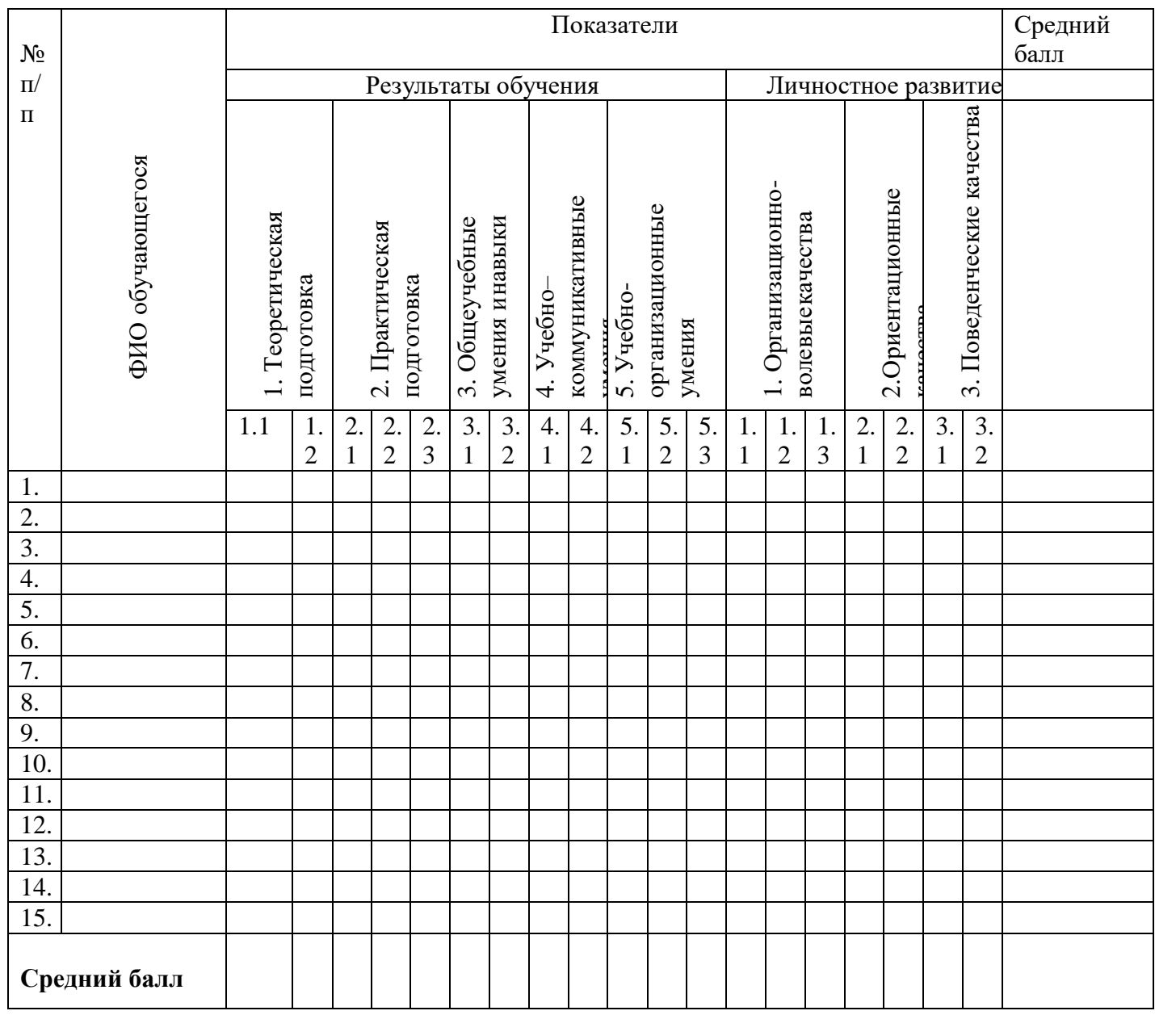

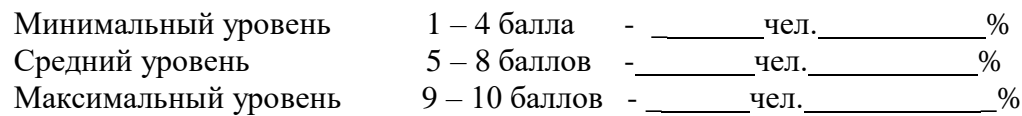

# **КАЛЕНДАРНЫЙ УЧЕБНЫЙ ГРАФИК на 2021-2022 учебный год**

# **1. Продолжительность учебного года:**

- начало учебного года: 1 сентября
- окончание учебного года: 31 мая
- летние каникулы: 1 июня 31 августа
- количество учебных недель: 36

# **2. Распределение учебного временипо годамобучения**

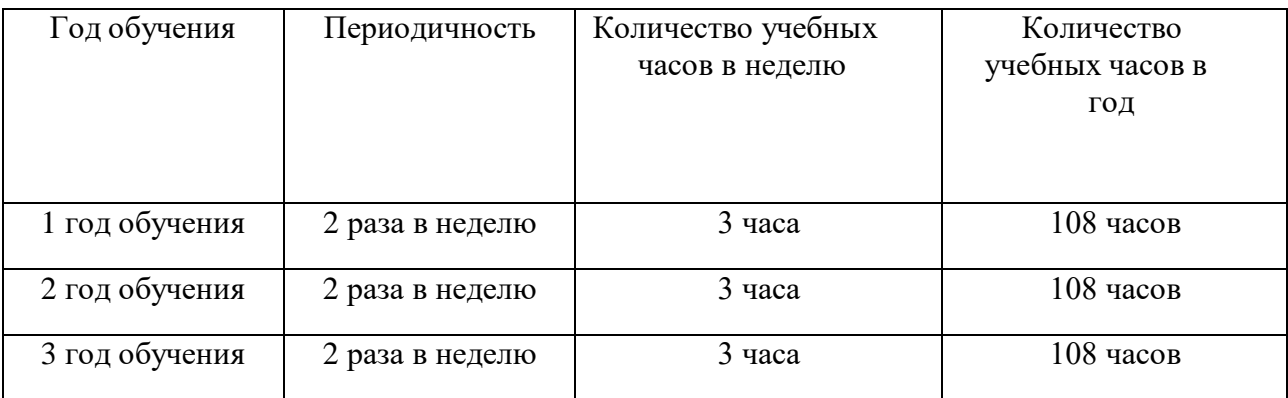

# **КАЛЕНДАРНО-ТЕМАТИЧЕСКИЙ ПЛАН**

# **1 год обучения Календарно-тематический план модуля « 1. Компьютер»**

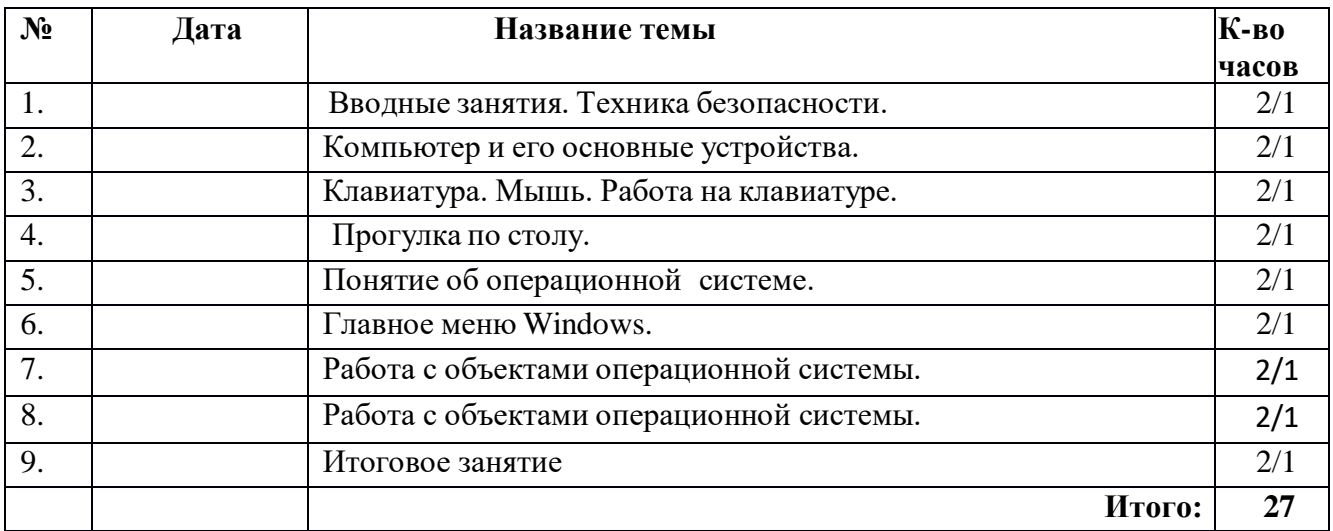

### **Календарно-тематический план модуля «2. Информационные технологии»**

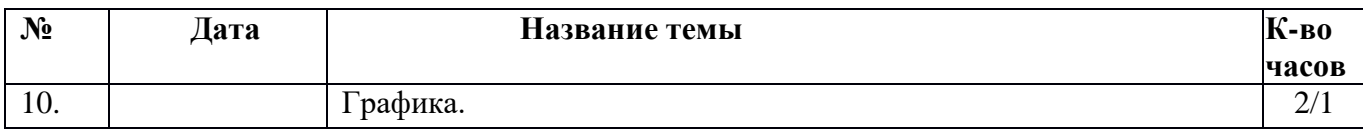

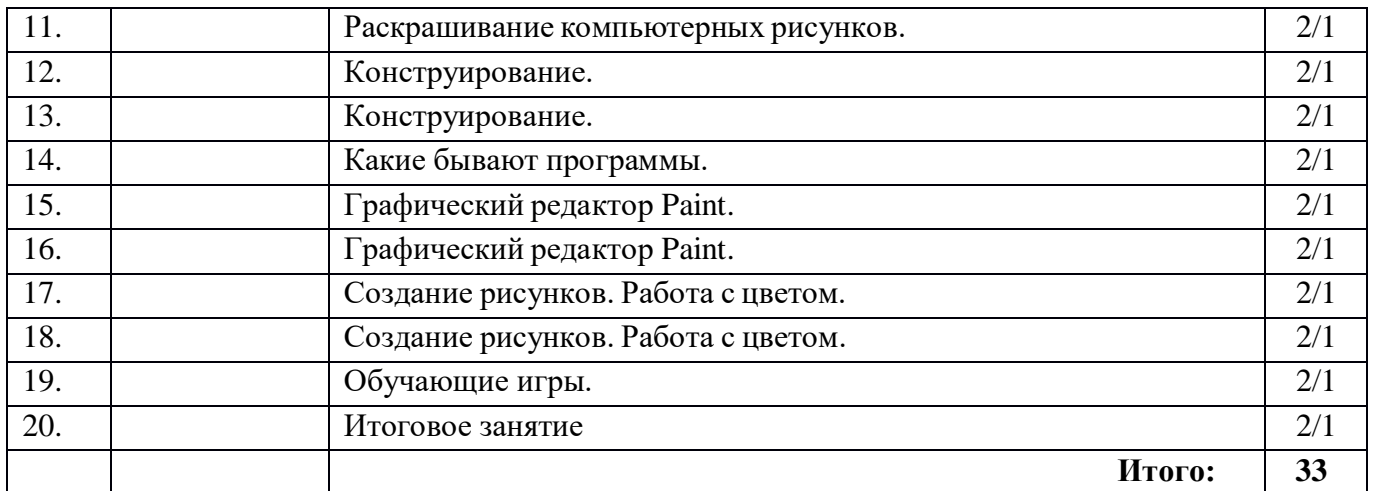

### **Календарно-тематический план модуля «3. Информация »**

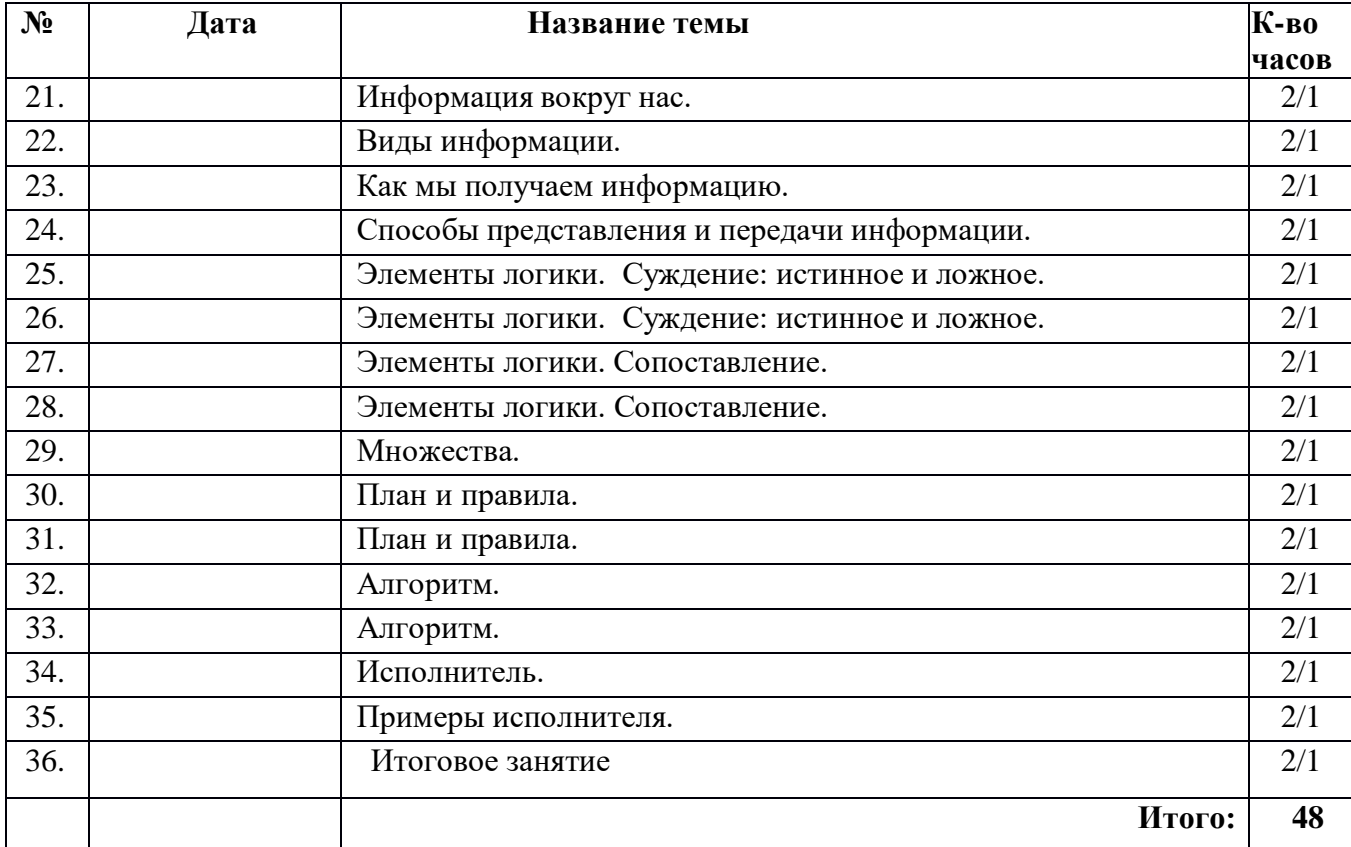

### **2 год обучения Календарно-тематический план модуля «Компьютер»**

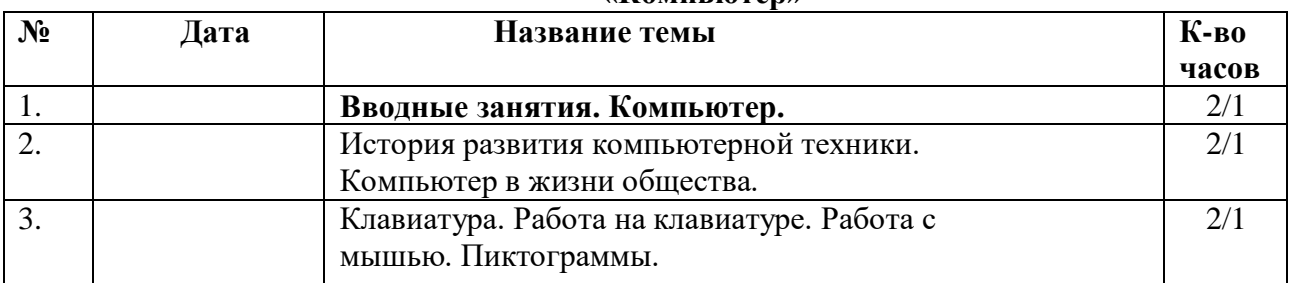

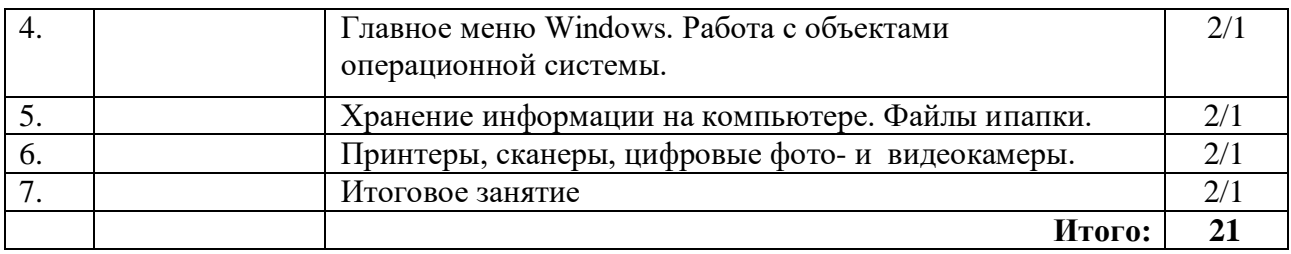

# **Календарно-тематический план модуля «Информационные технологии»**

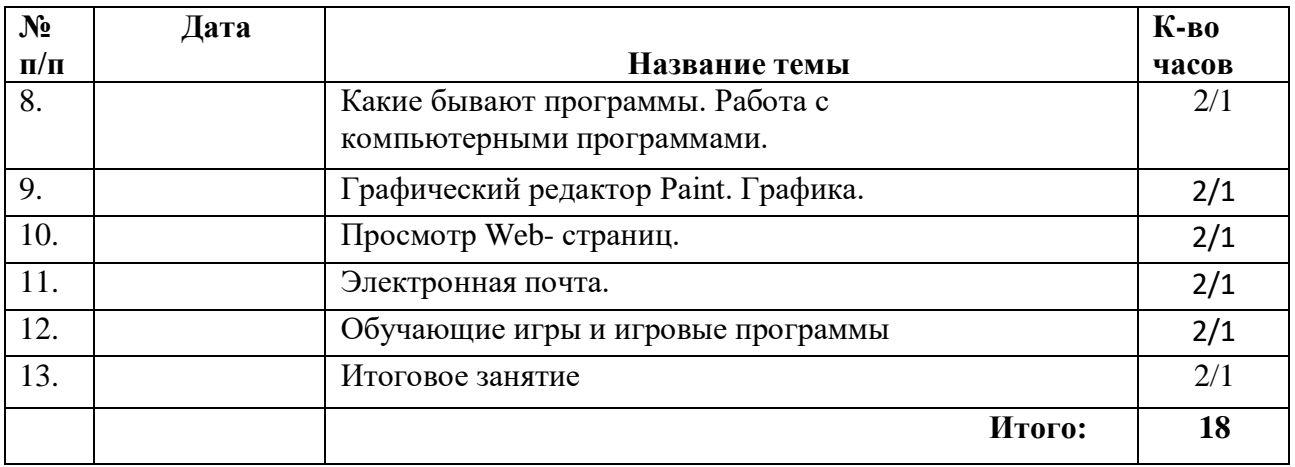

# **Календарно-тематический план модуля «Информация»**

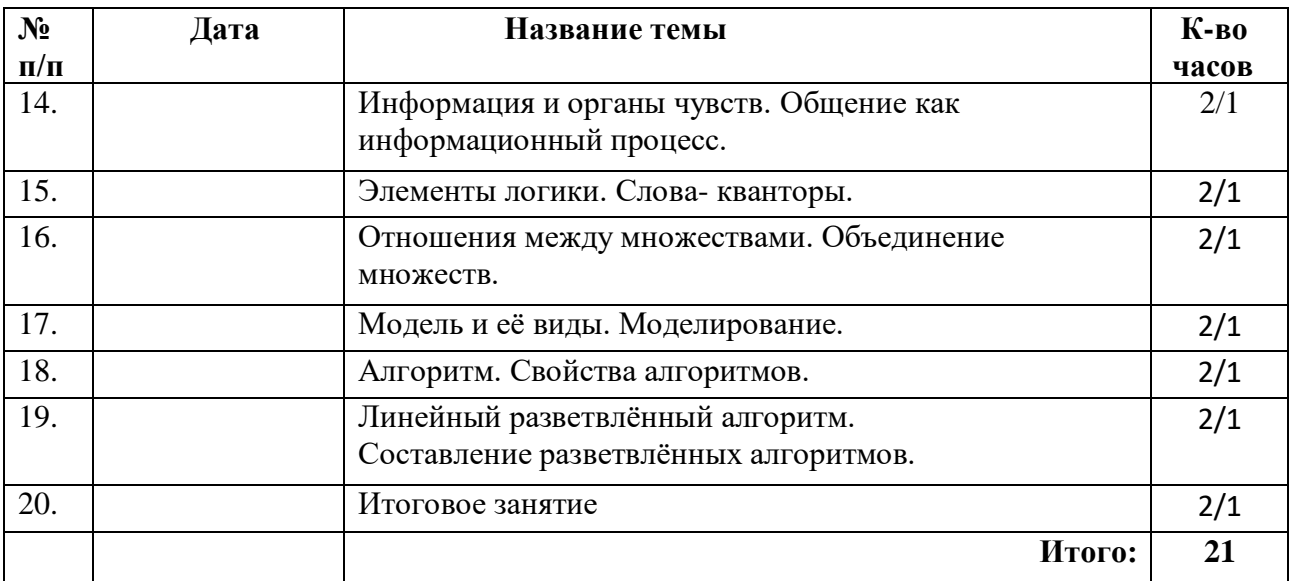

# **Календарно-тематический план модуля «Текстовый редактор MS Word»**

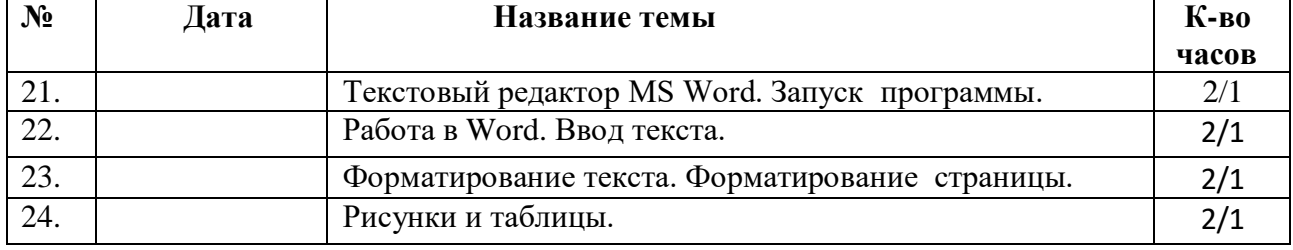

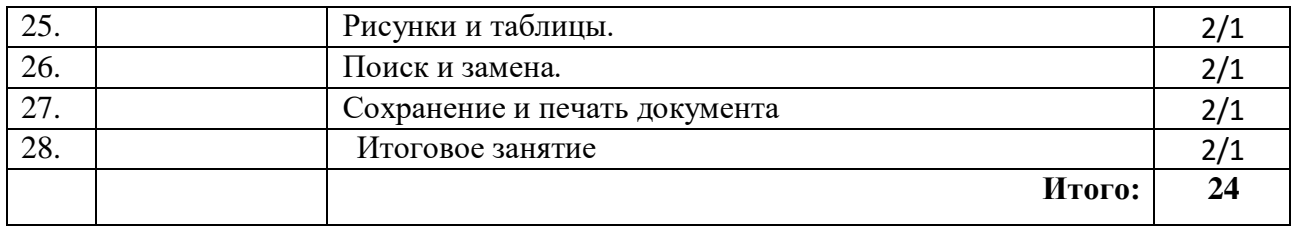

# **Календарно-тематический план модуля « Текстовый редактор MS PowerPoint»**

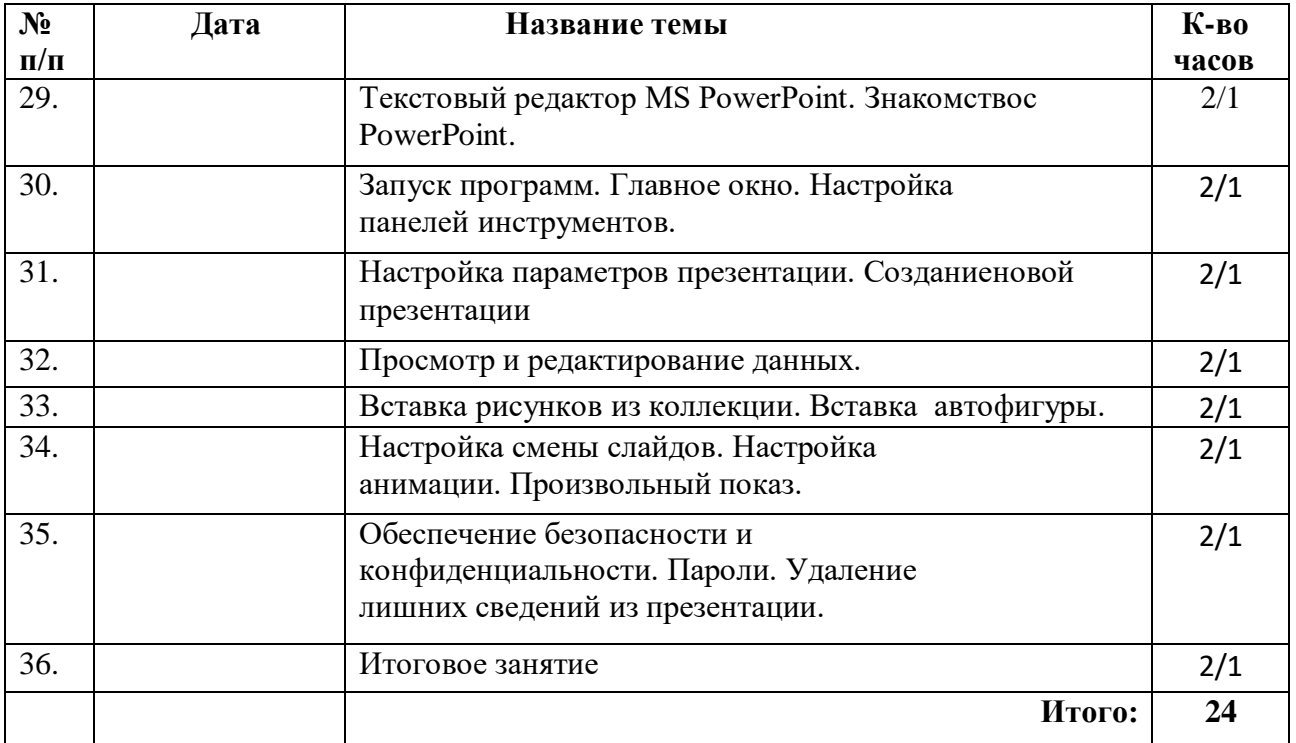

# **2 год обучения**

# **Календарно-тематический план модуля « Компьютер. Информационные технологии. Информация »**

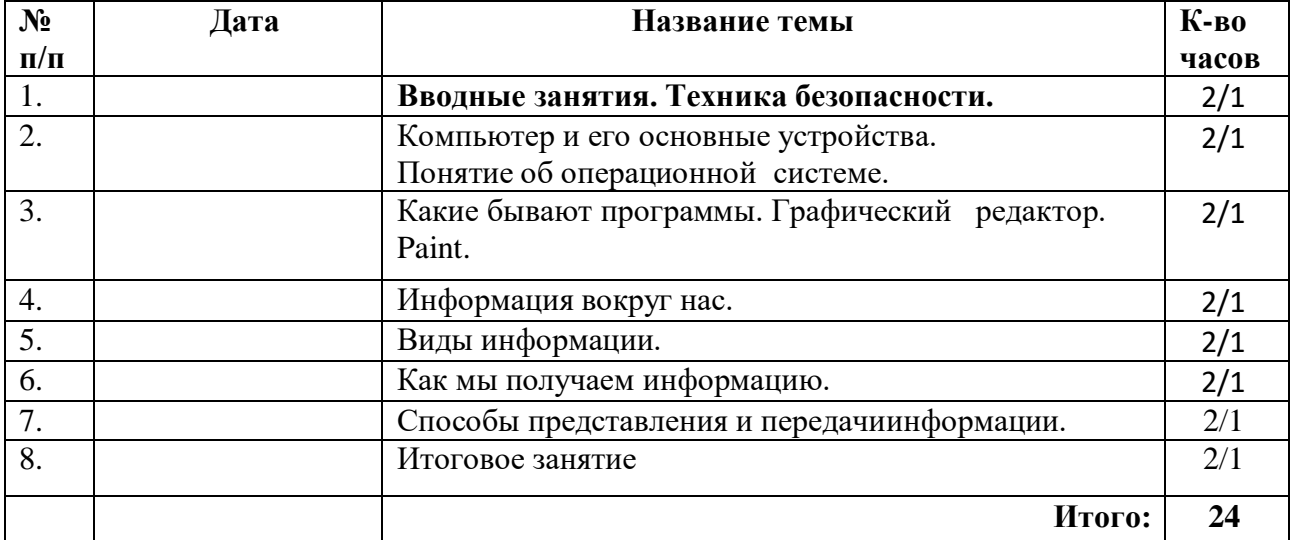

# **Календарно-тематический план модуля**

# **«Редакторы»**

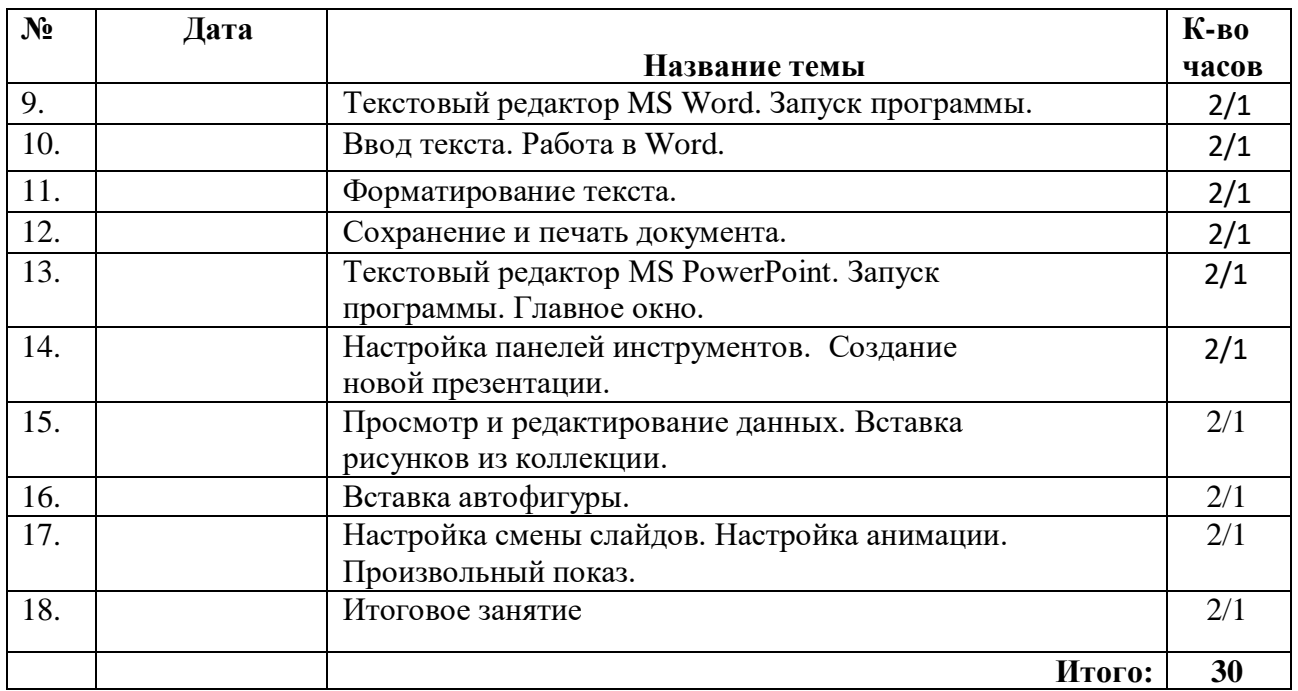

### **Календарно-тематический план модуля «Творческая среда ЛогоМиры 3.0»**

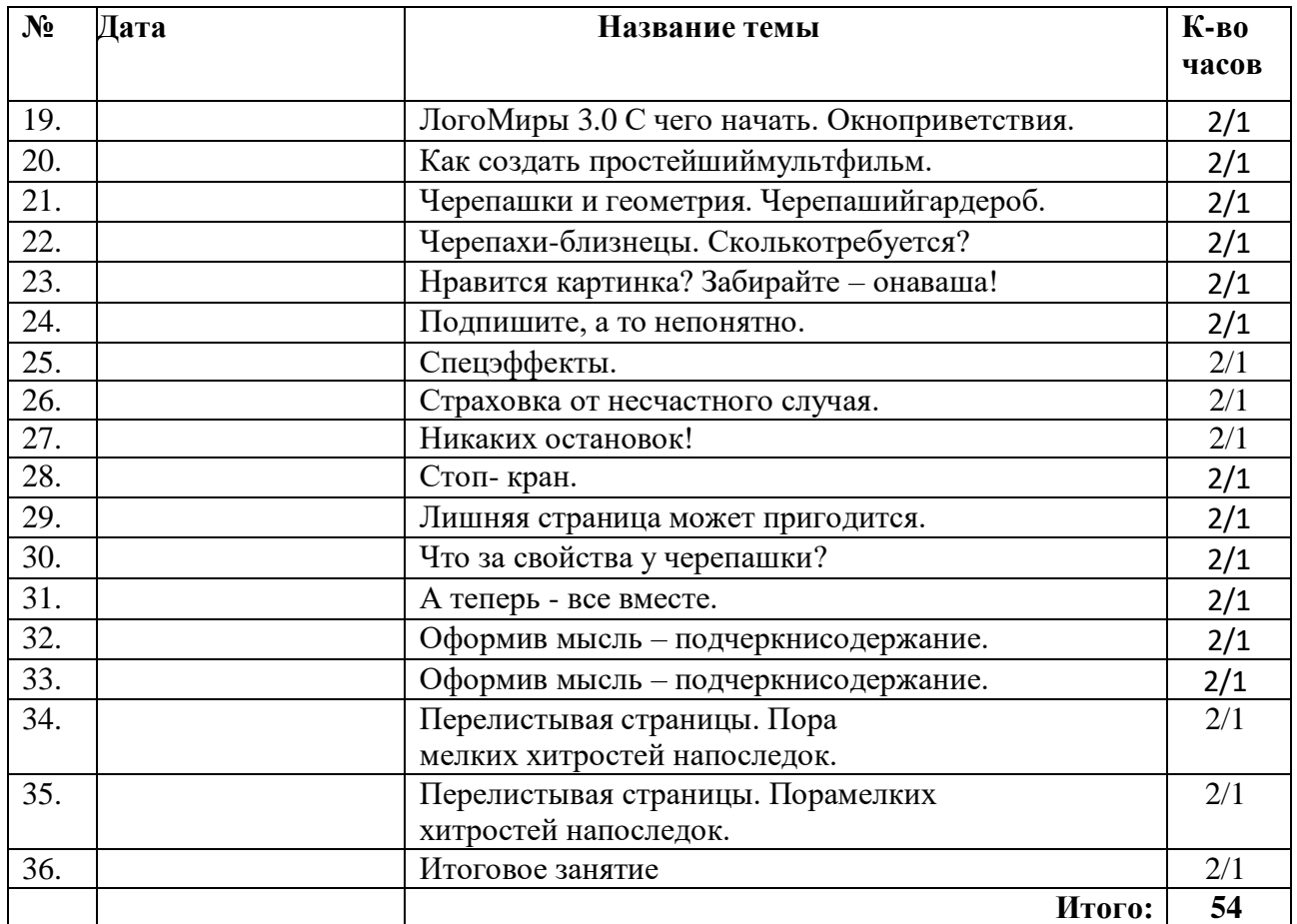

# *Диагностический инструментарий к программе*

### *Тест на 1 полугодие 1 год обучения*

### **1. Правила поведения в компьютерном классе:**

- А) во время занятий можно перемещаться по классу без разрешенияучителя;
- Б) запрещено держать лишние предметы на рабочем столе;
- В) можно приходить во влажной одежде и работать влажными руками.

### **2. Сколько времени ребенку можно находиться перед компьютером?**

- А) 2 часа;
- Б) 1 час;
- В) 15-20 минут.

### **3. Основное устройство компьютера:**

- А) принтер, сканер;
- Б) монитор системный блок, мышь, клавиатура;
- В) диски, флеш- карты.

### **4. С помощью, каких кнопок можно вводить имя и фамили**ю:

- А) функциональных;
- Б) цифровых;
- В) буквенных.

### **5.Сколько щелчков нужно сделать на рабочем столе в области пиктограммы:**

- А) 1 щелчок левой кнопкой;
- Б) 3 щелчка левой кнопкой;
- В) 2 щелчка левой кнопкой.

### **6. Что означает название операционной системы Windows:**

- А) программа;
- Б) окно;
- В) игры;

### **7. С помощью какой программы можно рисовать и раскрашивать:**

- А) калькулятор;
- Б) блокнот;
- В) Paint.

### **8. Какие инструменты понадобиться для раскрашивания в графическомредакторе Paint**.

- А) карандаш;
- Б) кисть и палитра;
- В) кисть.

### **9. Как называется создание разных объектов на компьютере из отдельныхдеталей:**

- А) рисование;
- Б) моделирование;
- В) конструирование**.**

### *Тест на 2 полугодие1 год обучения*

**1. Информация, которая представлена с помощью букв, слов и**

### **предложений, называется:**

- А) текстовая;
- Б) графическая;
- В) числовая**.**

# **2. Для хранения информации в наше время используются:**

- А) наскальные рисунки;
- Б) компьютеры;
- В) радиоволны**.**

### **3. Мячи растут на дереве:**

- А) истинное суждение;
- Б) ложное суждение.

### **Яблоки растут на дереве:**

- А) истинное суждение;
- Б) ложное суждение**.**

# **4.Сравнение свойств, предметов или явлений между собой называется:**

- А) моделирование;
- Б) конструирование**;**
- В) сопоставление**.**

### **5. Множество стульев, столов, шкафов, кроватей называется:**

- А) мебель;
- Б) одежда;
- В) техника**.**

# **6. В жизни часто сталкиваемся с алгоритмами. Они могут называться:**

А) приказ, план, рецепт, порядок действий;

- Б) модель;
- В) схема**.**

# **7. Способ представления алгоритма с помощью слов называется:**

- А) словесным;
- Б) графическим;
- В) программой**.**

### **8. Представления алгоритма с помощью блоков называется:**

- А) программой;
- Б) графическим;
- В) словесным**.**

# **9. Приведите примеры исполнителей.**

Критерии оценивания

- Правильный ответ 1 балл
- 7-9 высокий уровень обученности
- 4-6 средний уровень обученности
- 1-3 низкий уровень обученности

# **Тест на l полугодие2 год обучения**

### **Вопрос №1**: **Для чего мы используем параметры страницы документа?**

*Выберите один из вариантов ответа:*

- Чтобы вставить нумерацию страниц
- Чтобы расставить переносы
- Чтобы задать отступы от границ страницы до границ текста
- Чтобы выровнять текст

### **Вопрос №2**: **Можем ли мы обвести часть текста рамкой, что бы выделитьеё?** *Выберите один из вариантов ответа:*

- Да, для этого нужно воспользоваться границами и заливкой.
- Да и для этого нужно воспользоваться параметрами страницы
- Это можно сделать с помощью пункта Поля в Параметрах страницы.
- Нет, можно сделать рамку только для целой страницы

# **Вопрос №3**: **Внимание в этом вопросе возможны несколько вариантовответа! Какие пункты мы можем осуществить при выводе документа на печать?**

*Выберите несколько вариантов ответа:*

- Указать количество страниц
- Указать печать нескольких страниц на одной
- Указать печать 5 страниц на одной
- распечатать только отлельные страницы
- Выбрать печать нескольких копий

### **Вопрос №4**: **Текстовый редактор это программа для ...**

*Выберите один из вариантов ответа:*

- обработки графической информации
- обработки видеоинформации
- обработки текстовой информации
- работы с музыкальными записями

### **Вопрос №5**: **Как удалить символ стоящий слева от курсора...**

*Выберите один из вариантов ответа:*

- Нажать Delete
- Нажать BS
- Нажать Alt
- Нажать Ctrl+Shift

### **Вопрос №6**: **Укажите порядок сохранения отредактированного документапод другим именем.**

*Укажите порядок следования вариантов ответа:*

- Нажать Файл
- Сохранить Как
- Выбрать место и имя файла
- Нажать сохранить

### **Вопрос №7**: **Какое действие мы можем выполнить с таблицей?**

*Выберите несколько вариантов ответа:*

- Объединение ячеек
- Изменить количество строк и столбцов
- Закрасить одну ячейку
- Вставить рисунок вместо границы
- изменить вид границ таблицы

# **Вопрос №8**: **Курсор - это**

*Выберите один из вариантов ответа:*

- устройство ввода текстовой информации
- клавиша на клавиатуре
- наименьший элемент отображения на экране
- метка на экране монитора, указывающая позицию, в которой будетотображен вволимый с клавиатуры

### Вопрос №9: Как включить панель инструментов Рисование?

Выберите один из вариантов ответа:

- Вид Панели инструментов Рисование
- Правка Вставить Панели инструментов Рисование
- Файл открыть Рисование

# Вопрос №10: Как можно вставить рисунок в текстовый документ ТР MSWord? (Внимание в данном вопросе возможно несколко вариантов ответа.)

Выберите несколько вариантов ответа:

- из графического редактора
- из файла
- из коллекции готовых картинок
- из меню Файл
- из принтера

### Вопрос №11: Как в текстовом редакторе напечатать символ которого нет наклавиатуре? Выберите один из вариантов ответа:

- Воспользоваться вставкой символа
- Использовать для этого рисование
- Вставить из специального файла

### Вопрос №12: Укажите последовательность действий выполняемых привставке формулы.

Укажите порядок следования вариантов ответа:

- Выбрать пункт меню Вставка
- Нажать Объект
- Выбрать Microsoft Equation
- Написать формулу
- Нажать левой кнопкой мыши в свободной области экрана

# Вопрос №13: Для сохранения нового документа нужно выбрать команду:

- Файл Сохранить...
- Файл Сохранить как...
- можно выбрать любую из команд Файл Сохранить или Файл Сохранить  $KAK...$

### **Bonpoc №14:** К операциям форматирования символов относятся:

- $\bullet$ выравнивание, межстрочный интервал, задание отступа
- начертание, размер, цвет, тип шрифта
- улаление символов

Критерии оценивания

Правильный ответ - 1 балл

- 11 14 Высокий уровень обученности
- 6 10 Средний уровень обученности
- 1-5 Низкий уровень обученности

# Карта наблюдений за результатами освоения обучающимся дополнительной общеобразовательной (общеразвивающей) программы «Занимательная информатика»

Год обучения 1 № № группы Вид диагностики (входящая, промежуточная, итоговая )

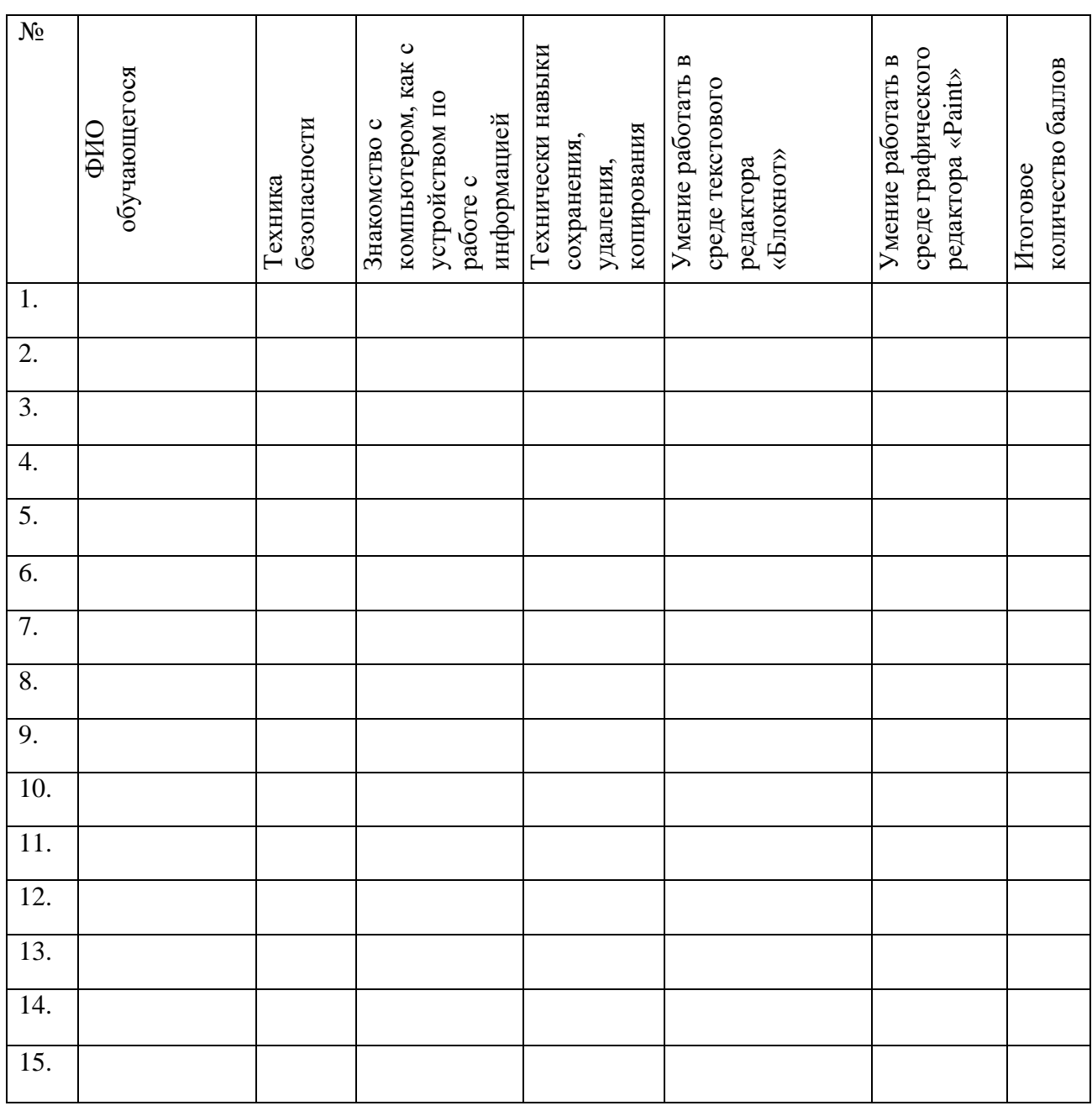

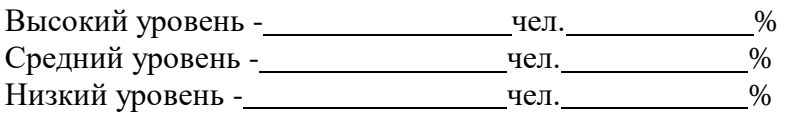

# **Оценка результатов**

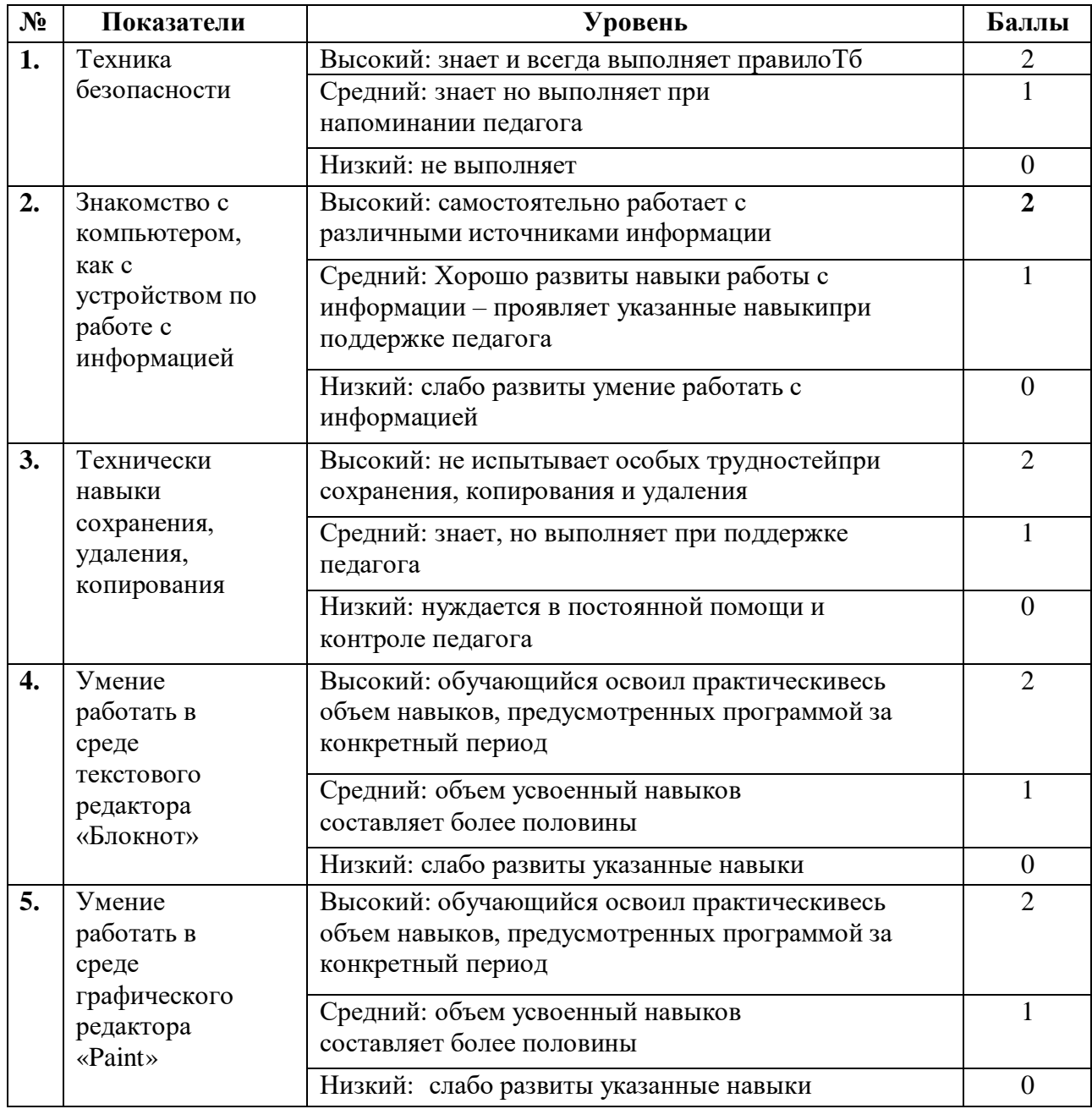

Подведение итогов

Высокий уровень – 8 – 10 балл Средний уровень – 6 – 7 балл Низкий уровень - 0 – 5 балл

*Критерии оценивания презентаций (баллы)*

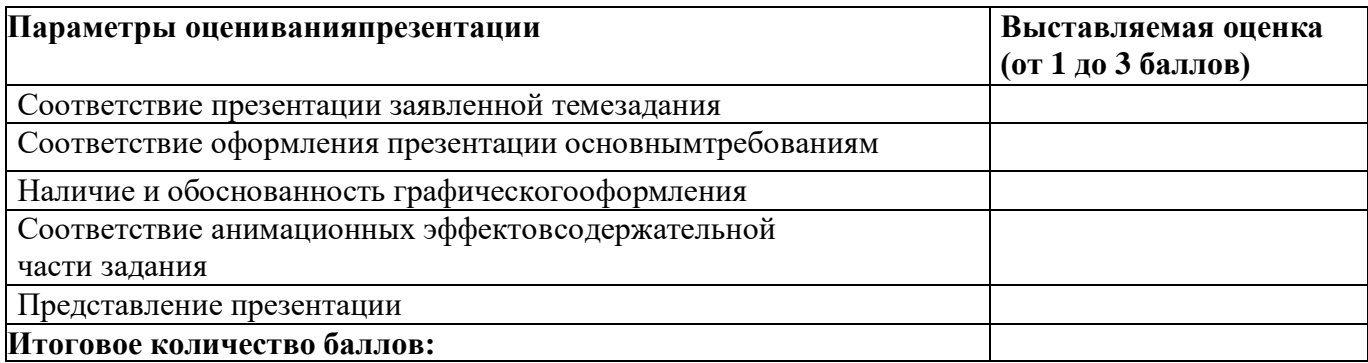

На презентацию заполняется таблица, где по каждому из критериев присваиваются баллы от 1 до 3, что соответствует степени освоения программы: 1 балл – это низкий уровень, 2 балла – это средний уровень и, наконец, 3 балла –высокий уровень.

### **Итоговое количество баллов:**

Низкий уровень 5 - 7 Средний уровень 8 – 11 Высокий уровень 12 - 15

# Карта оценивания

результатов освоения обучающимися дополнительной общеобразовательной (общеразвивающей) программы «Занимательная информатика»

Год обучения 2 № Группы Вид диагностики (входящая, промежуточная, итоговая )

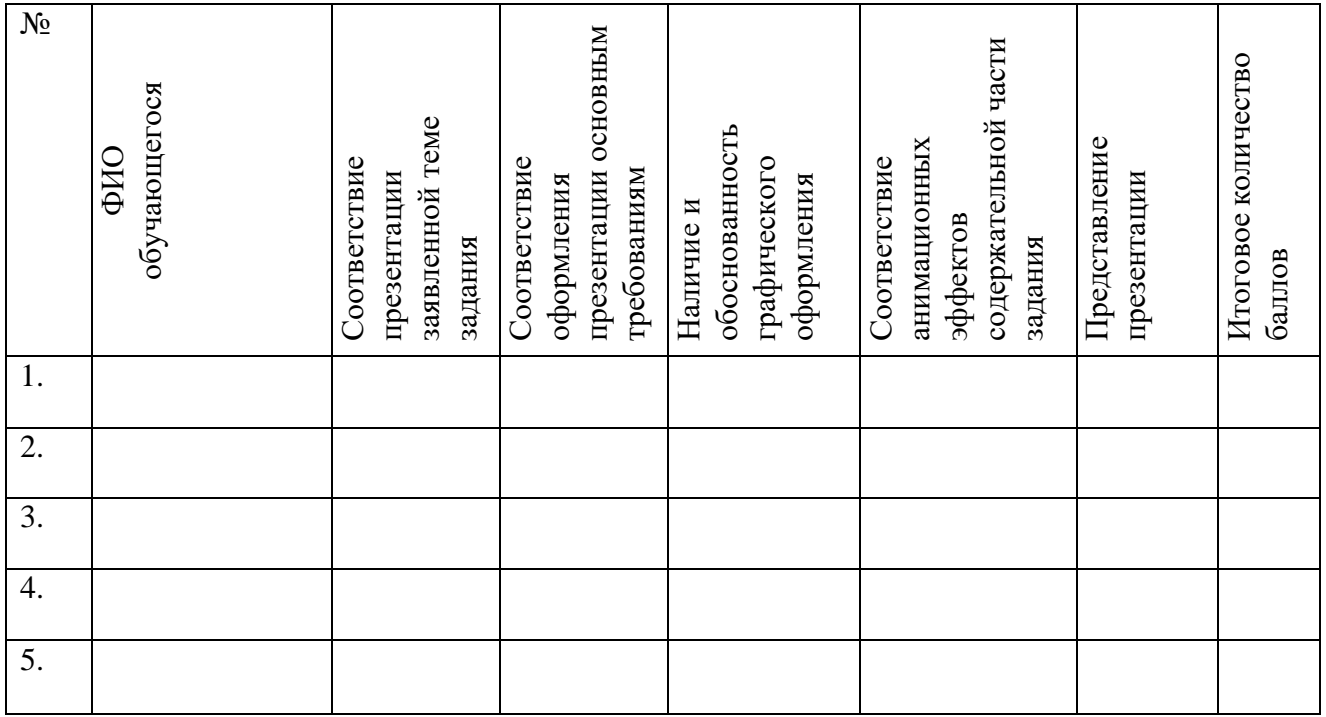

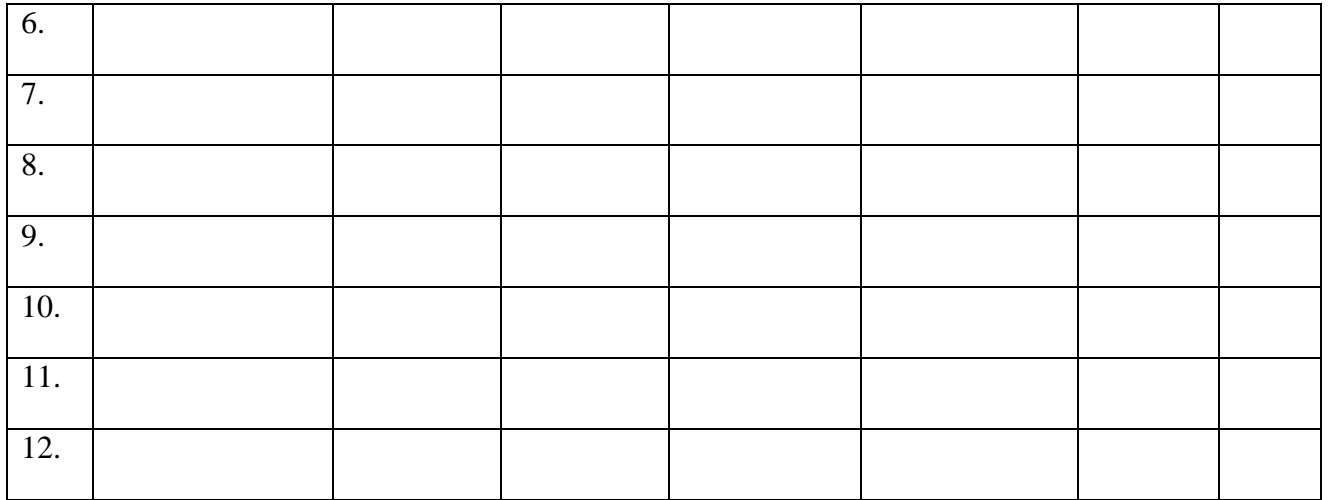

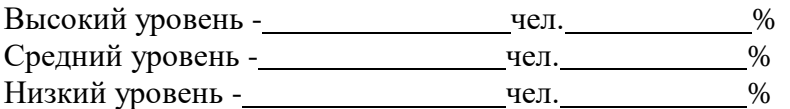

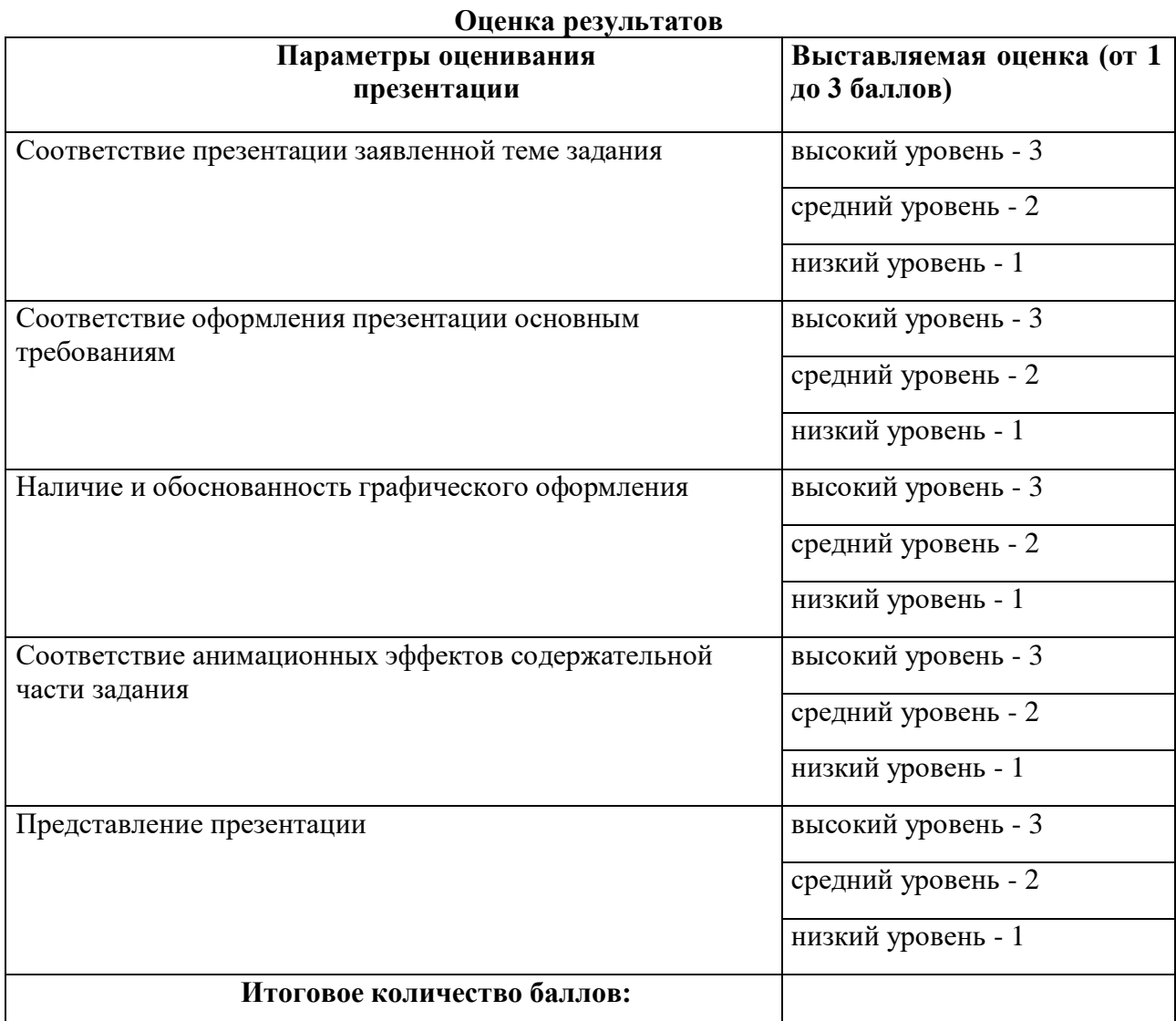

На презентацию заполняется таблица, где по каждому из критериев присваиваются баллы

от 1 до 3, что соответствует степени освоения программы: 1 балл – это низкий уровень, 2 балла – это средний уровень и, наконец, 3 балла – высокий уровень.

**Итоговое количество баллов:**

Низкий уровень 5 – 7 Средний уровень 8 – 11 Высокий уровень 12 - 15

### Карта оценивания

### результатов освоения обучающимися дополнительной общеобразовательной (общеразвивающей) программы «Занимательная информатика»

Год обучения 3 № группы Вид диагностики (входящая, промежуточная, итоговая)

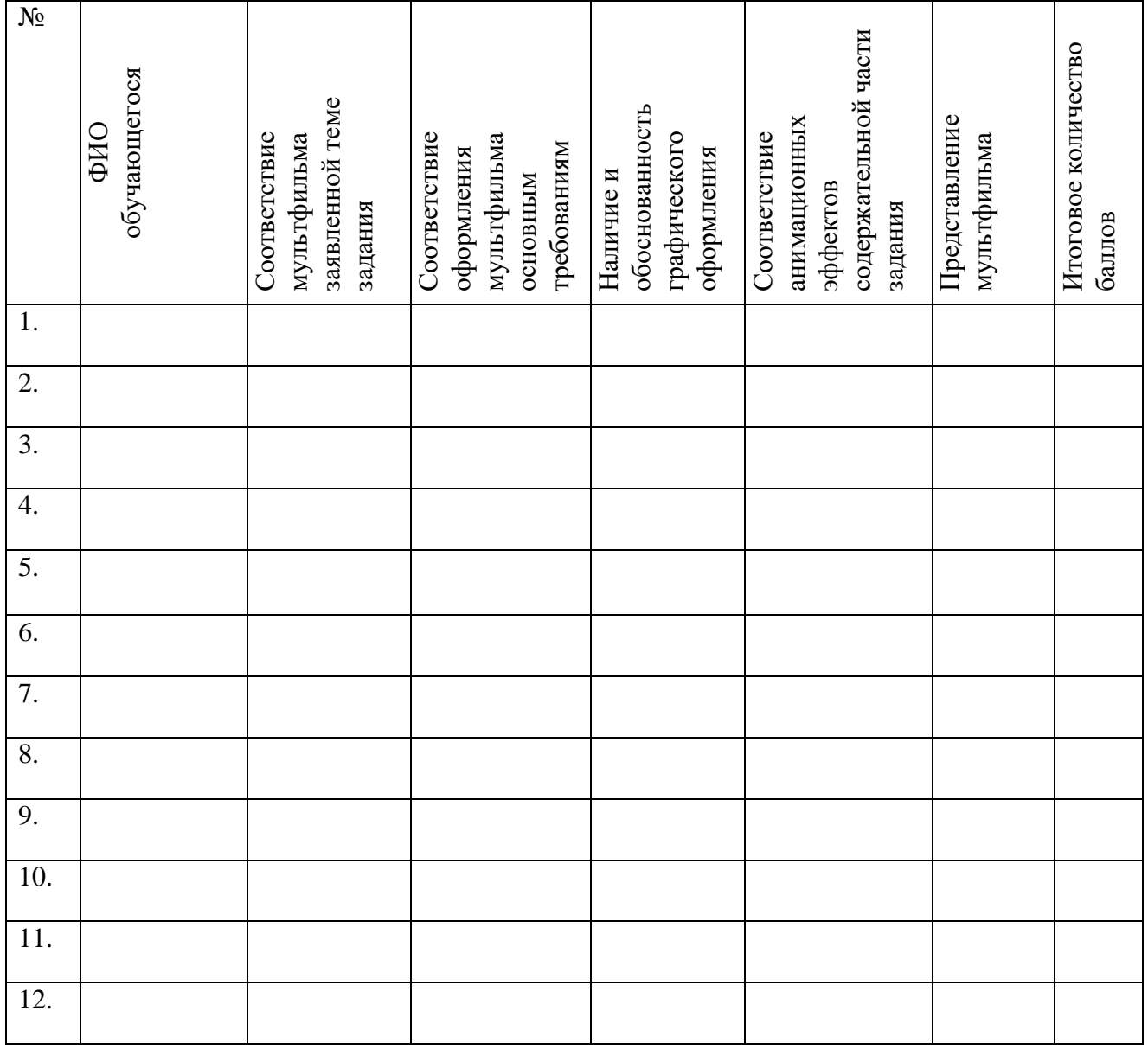

Высокий уровень - чел. чел. Матифуровень - чел. Средний уровень - чел. чел. по % Низкий уровень - <u>маления и чел.</u> чел. <u>Маления и уровень - чел.</u> Маления и чел. Маления и уровенных и чел. Маления и чел. Маления и уровенных и чел. Маления и чел. Маления и чел. Маления и чел. Маления и чел. Маления и ч

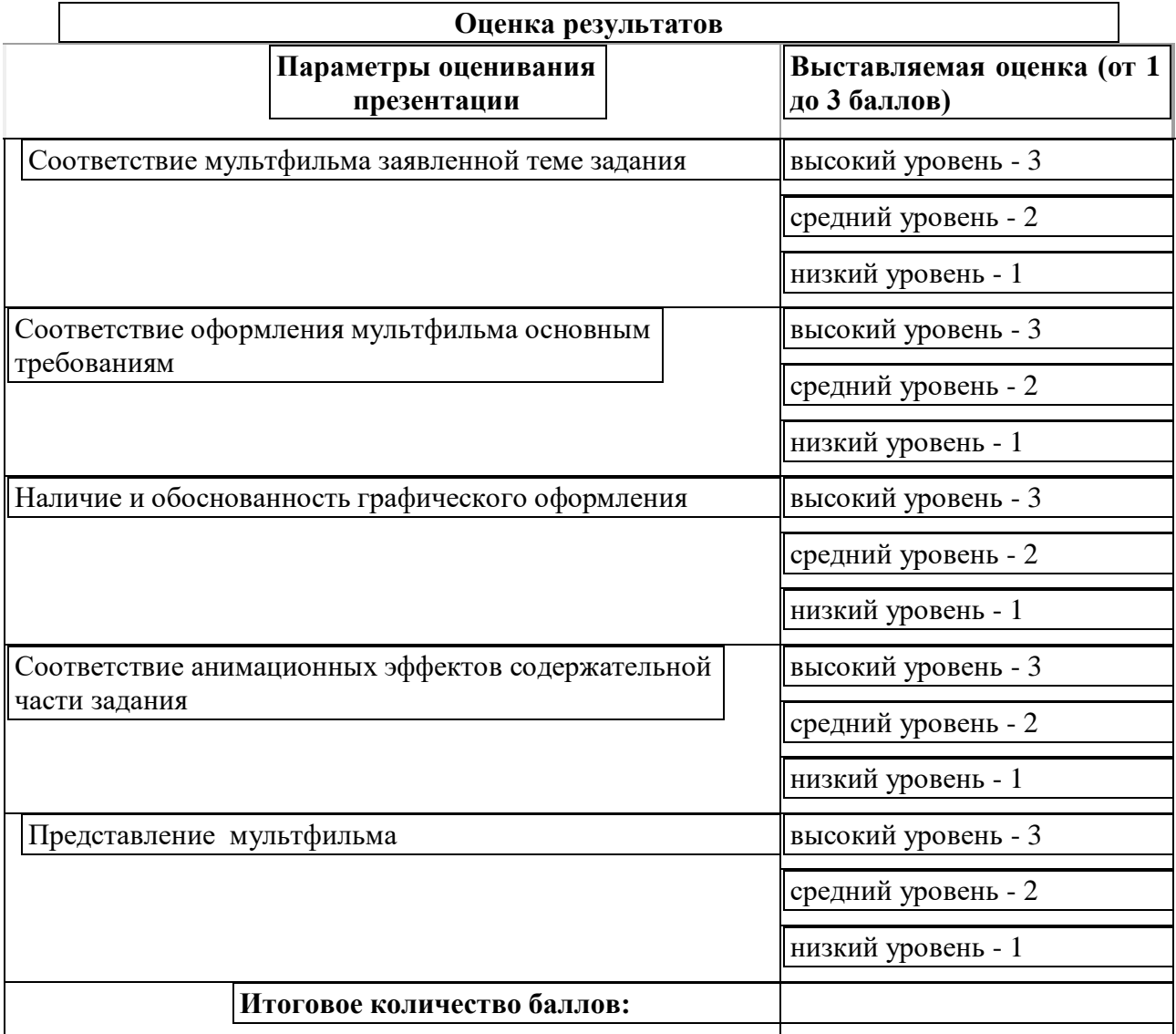

На презентацию заполняется таблица, где по каждому из критериев присваиваются баллы от 1 до 3, что соответствует степени освоения программы: 1 балл – это низкий уровень, 2 балла – это средний уровень и, наконец, 3 балла – высокий уровень.

**Итоговое количество баллов:**

Низкий уровень 5 – 7 Средний уровень 8 – 11 Высокий уровень 12 - 15